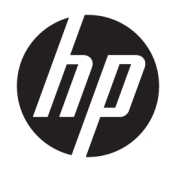

Riistvara kasutusjuhend

HP Engage Go Convertible System HP Engage Go Mobile System HP Engage Go Dock

© Copyright 2018 HP Development Company, L.P.

Core ja Pentium on ettevõtte Intel Corporation kaubamärgid USA-s ja teistes riikides. Windows on Microsoft Corporationi registreeritud kaubamärk või kaubamärk Ameerika Ühendriikides ja/või teistes riikides.

Käesolevas dokumendis sisalduvat teavet võidakse ette teatamata muuta. Ainsad HP toodete ja teenuste garantiid on sätestatud vastavate toodete ja teenustega kaasas olevates otsestes garantiiavaldustes. Käesolevas dokumendis avaldatut ei või mingil juhul käsitleda täiendava garantii pakkumisena. HP ei vastuta siin leiduda võivate tehniliste või toimetuslike vigade ega väljajättude eest.

Esimene trükk: juuli 2018

Dokumendi number: L27994-E41

#### **Tootemärkus**

Selles juhendis kirjeldatakse enamiku mudelite ühiseid funktsioone. Mõni funktsioonidest ei pruugi teie süsteemis saadaval olla.

Kõik funktsioonid ei ole Windowsi kõigis väljaannetes või versioonides saadaval. Windowsi kõigi funktsioonide kasutamiseks võivad süsteemid vajada täiendatud ja/või eraldi ostetavat riistvara, draivereid, tarkvara või BIOS-i värskendust. Operatsioonisüsteemi Windows 10 värskendatakse automaatselt. See funktsioon on alati sisse lülitatud. Värskendamisel võivad rakenduda teenusepakkuja hinnakiri ja lisanõuded. Külastage veebisaiti <http://www.microsoft.com>.

Uusima kasutusjuhendi nägemiseks minge aadressile<http://www.hp.com/support>ja järgige juhiseid, et leida oma toode. Seejärel klõpsake valikut **User Guides**  (Kasutusjuhendid).

#### **Tarkvara kasutamise tingimused**

Sellesse arvutisse eelinstallitud mis tahes tarkvaratoodet installides, kopeerides, alla laadides või mis tahes muul viisil kasutades nõustute, et olete kohustatud järgima HP lõppkasutaja litsentsilepingu (EULA) tingimusi. Kui te litsentsilepingu tingimustega ei nõustu, on ainuke teile saadaolev heastamisvahend kogu selle toote (riistvara ja tarkvara) kasutamata tagastamine 14 päeva jooksul kogu raha tagasimakse taotlemiseks kooskõlas müüja tagasimaksetingimustega.

Lisateabe saamiseks või kogu arvuti hinna ulatuses tagasimakse taotlemiseks võtke ühendust müüjaga.

#### **Teave selle kasutusjuhendi kohta**

See juhend sisaldab põhiteavet liikuvsüsteemi täiendamise kohta.

- **HOIATUS!** Tähistab ohtlikku olukorda, mille eiramisel **võib** tulemuseks olla surm või raske vigastus.
- **ETTEVAATUST.** Tähistab ohtlikku olukorda, mille eiramisel **võib** tulemuseks olla kerge või mõõdukas vigastus.
- **NB!** Tähistab teavet, mida peetakse oluliseks, kuid mis ei ole seotud ohtudega (nt vara kahjustamisega seotud teated). Oluline teatis hoiatab kasutajat, et kui toimingut ei järgita täpselt nii, nagu on kirjeldatud, võib see põhjustada andmekadu või kahjustada riistvara või tarkvara. Sisaldab ühtlasi olulist teavet, mis selgitab kontseptsiooni või aitab ülesande lõpetada.
- **WÄRKUS.** Sisaldab lisateavet, mis rõhutab või täiendab põhiteksti olulisi punkte.
- **NÄPUNÄIDE.** Pakub kasulikke vihjeid, mis aitavad ülesannet lõpetada.

# **Sisukord**

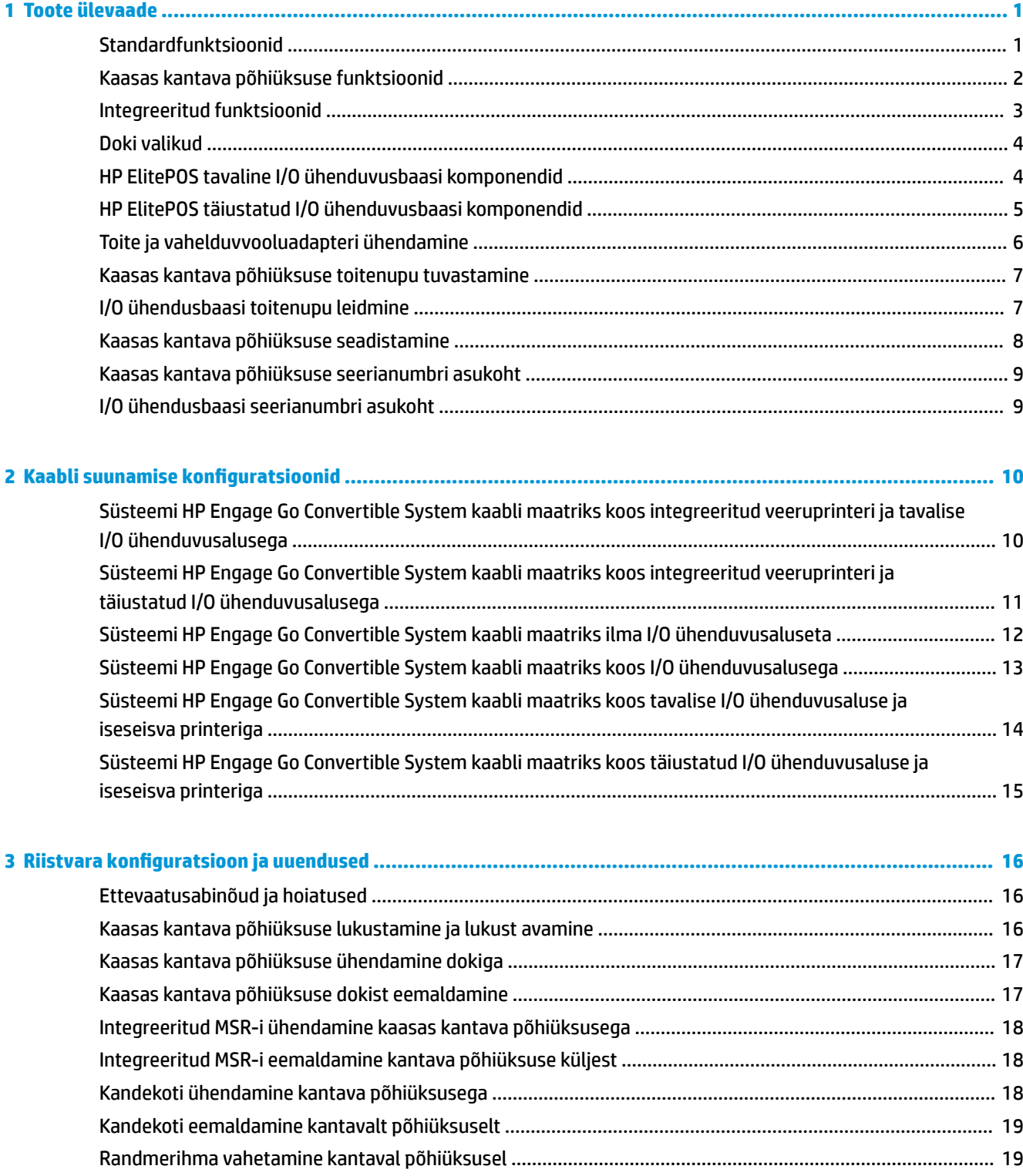

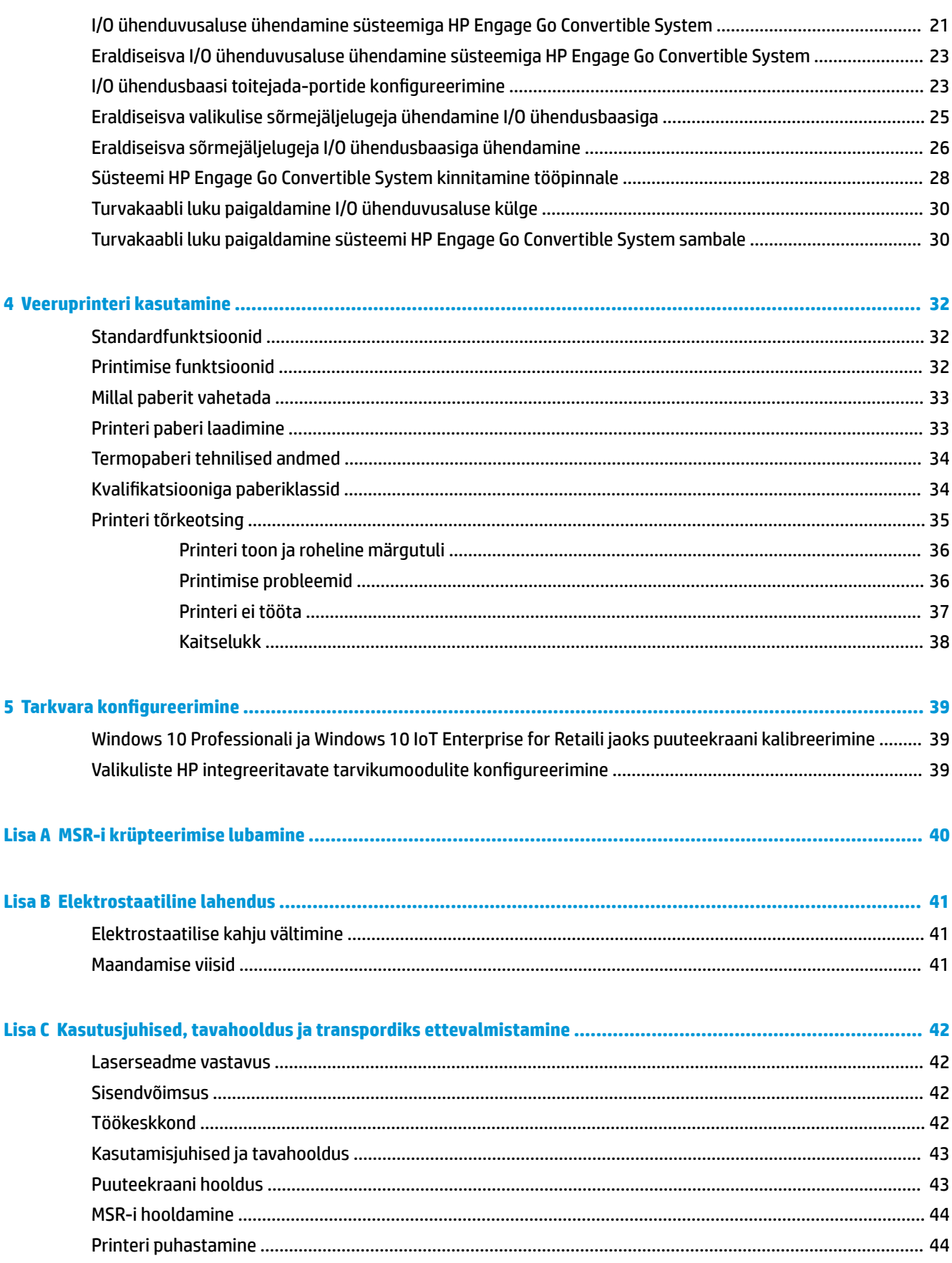

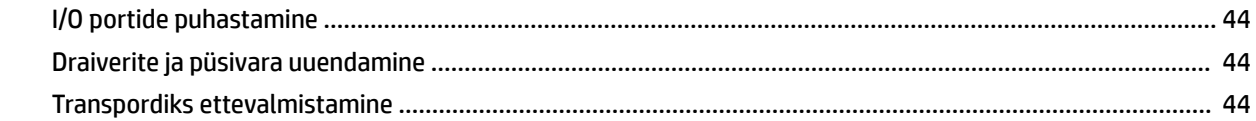

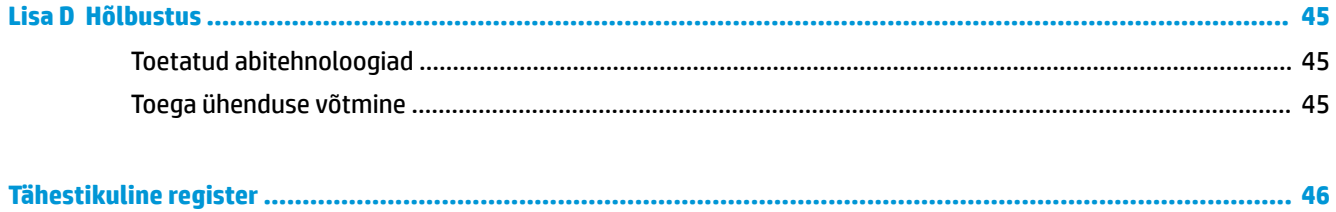

# <span id="page-8-0"></span>**1 Toote ülevaade**

## **Standardfunktsioonid**

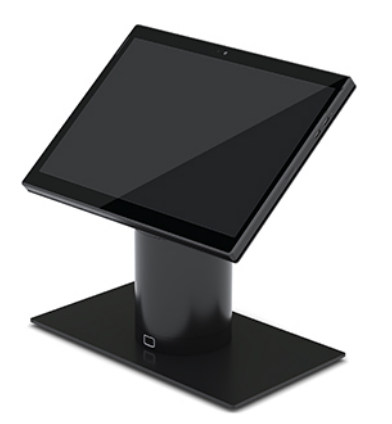

Standardfunktsioonid on järgmised

- Kaasaegne disain ja õhuke kuju tagavad kauni välimuse
- Suure lahutusvõimega, suure nitiga 31,2 cm (12,3-tolline) ekraan tarkvara vaatamiseks
- Valikuline integreeritud vöötkoodilugeja ning heliline ja visuaalne tagasiside, ergonoomiliselt paigutatud päästiknupud ühe või kahe käega skannimiseks
- Intel® Pentium® või Core™ protsessor tagab suure jõudluse, aku kestab kuni 13 tundi, valikus HP Fast Charge
- Kandmise hõlbustamiseks saab ühendada kandepaela
- Ühe käega sooritatav magnetiline peitühendus
- Valikuline tööpinna külge paigaldamise kronstein
- Madala profiiliga elektromehaaniline vahetatava doki ühendus võimaldab ühendada nutika lukustussüsteemi ja POS välisseadmed
- Lukustusoleku märgutuli
- Valikulised HP tarvikud:
	- Õlarihmaga kandekott jätab käed vabaks ja võimaldab pikemaajalist välistingimustes kasutamist
	- Integreeritud magnetiline ribalugeja (MSR) (kandekotti integreeritud)
	- HP ElitePOS tavaline või täiustatud I/O ühenduvusalus
	- Integreeritud veeruprinter või iseseisev printer
	- HP ElitePOS biomeetriline sõrmejäljelugeja (ühendub I/O ühenduvusalusega)
	- Pööratavad, kallutatavad ja vahetatavad sambad eri kõrguste saavutamiseks, sh printeri sammas

#### <span id="page-9-0"></span>**Kaasas kantava põhiüksuse funktsioonid**

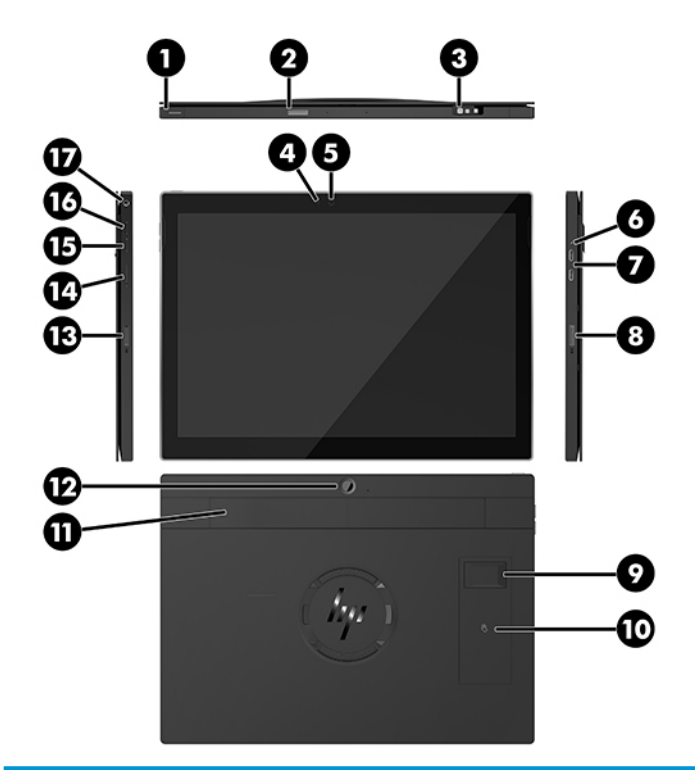

#### **Funktsioonid** (1) Toitenupp (10) Lähiväljaside (NFC) (valikuline) (2) Vöötkoodilugeja nupp (11) Randmerihm (3) Vöötkoodilugeja (valikuline) (12) Tagakülje poole suunatud veebikaamera (4) Veebikaamera märgutuli (13) Vöötkoodilugeja nupp (5) Veebikaamera (14) SIM-kaardi luuk (6) Laadimise märgutuli (15) Helitugevuse vähendamise nupp (7) USB SuperSpeed laadimispordid (2) (16) Helitugevuse suurendamise nupp (8) Vöötkoodilugeja nupp (17) Helisisendi pesa (9) Sõrmejäljelugeja (valikuline) **MÄRKUS.** WWAN (LTE) moodul ja vöötkoodilugeja pole ühes üksuses. Saate emma-kumma, aga mitte mõlemad.

2 Peatükk 1 Toote ülevaade

# <span id="page-10-0"></span>**Integreeritud funktsioonid**

Ekraanile lisaks on allpool näidatud integreeritud lisad valikulised

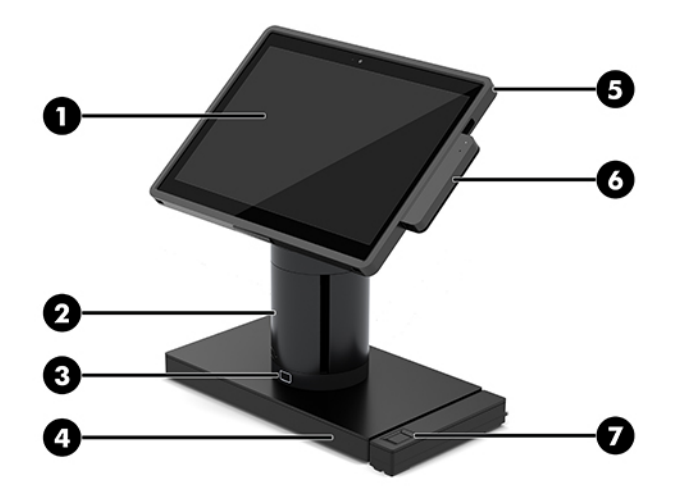

#### **Funktsioonid**

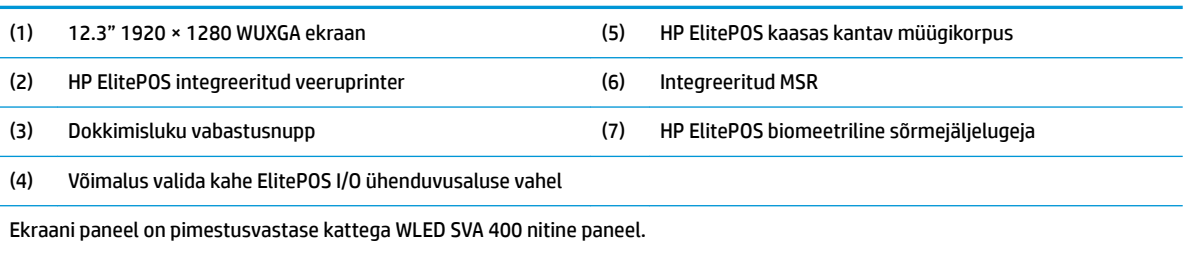

**MÄRKUS.** Nittide hulk märgib paneeli tüüpilist heledust enne pimestusvastase katte paigaldamist.

## <span id="page-11-0"></span>**Doki valikud**

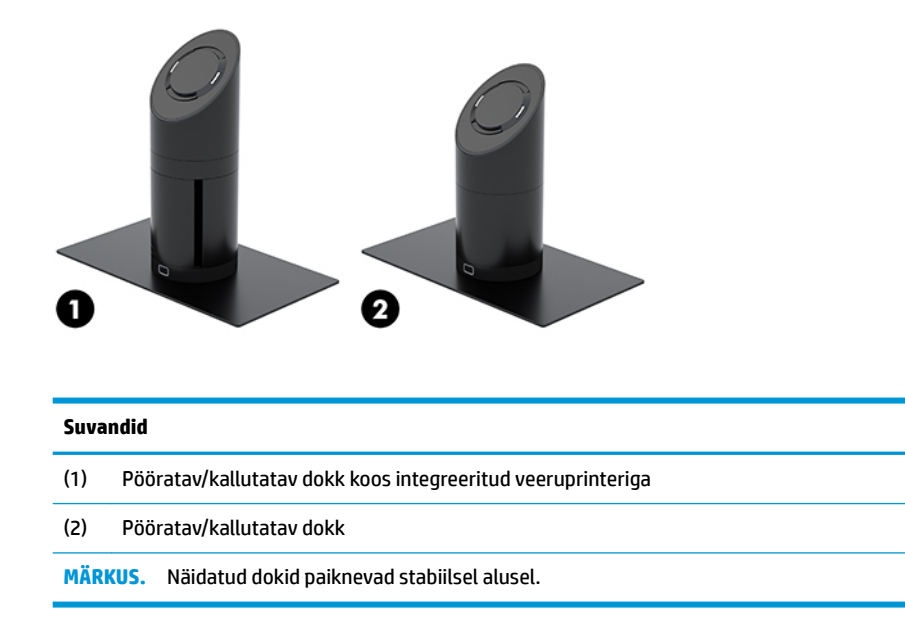

# **HP ElitePOS tavaline I/O ühenduvusbaasi komponendid**

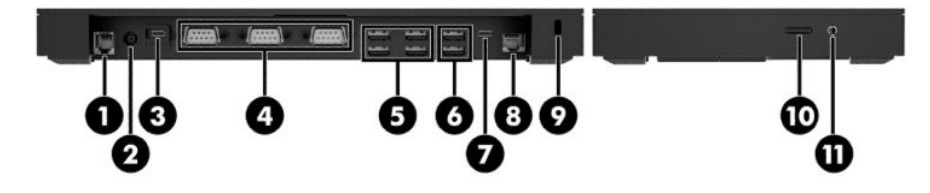

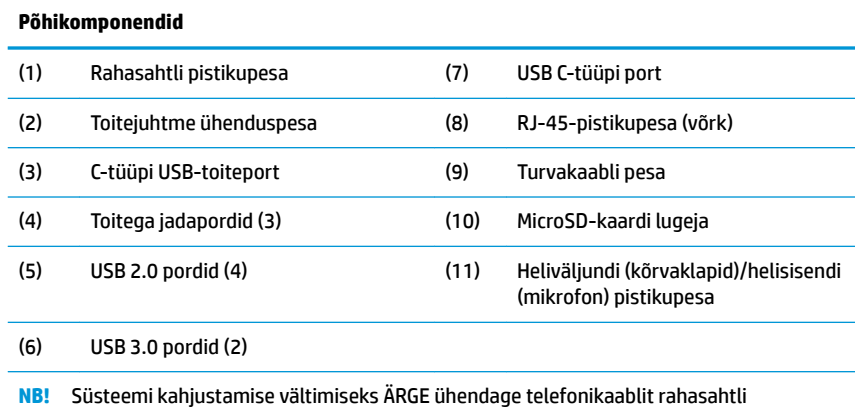

pistikupessa.

# <span id="page-12-0"></span>**HP ElitePOS täiustatud I/O ühenduvusbaasi komponendid**

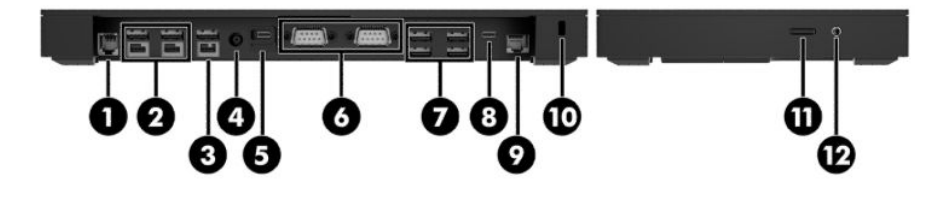

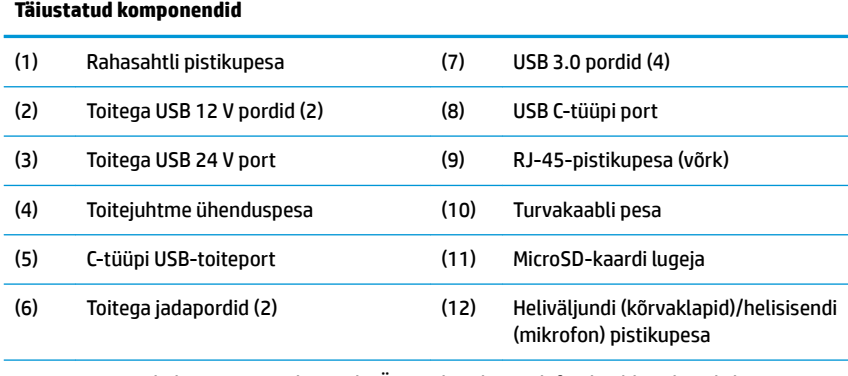

**NB!** Süsteemi kahjustamise vältimiseks ÄRGE ühendage telefonikaablit rahasahtli pistikupessa.

## <span id="page-13-0"></span>**Toite ja vahelduvvooluadapteri ühendamine**

Ühendamaks vahelduvvooluadapterit I/O ühendusbaasiga, ühendage toitejuhe üks ots vahelduvvooluadapteri (1) ja teine ots maandusega vahelduvvooluvõrgu pistikupessa (2). Seejärel ühendage vahelduvvooluadapter I/O ühenduvusbaasi (3) toitejuhtme ühenduspesa.

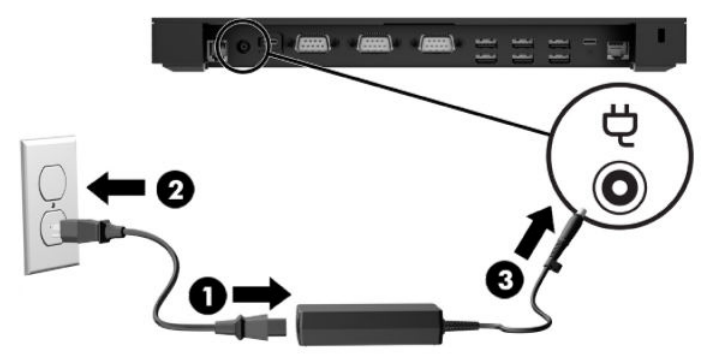

Vahelduvvooluadapter kaasas kantava süsteemi ühendamiseks, kui see ei ole I/O ühenduvusalusega ühendatud, ühendage vahelduvvooluadapter maandusega vahelduvvooluvõrgu pistikupessa (1). Seejärel ühendage toiteadapteri C-tüüpi USB-konnektor doki samba alaosas asuva C-tüüpi USB toite-pordiga (2).

**MÄRKUS.** Alloleval joonisel on näidatud arvuti koos stabiilsusalusega.

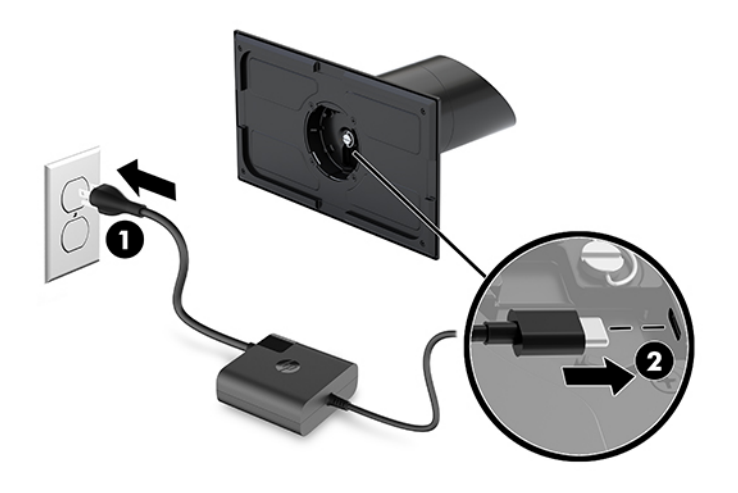

#### <span id="page-14-0"></span>**Kaasas kantava põhiüksuse toitenupu tuvastamine**

Toitenupp asub raami ülemises vasakus servas.

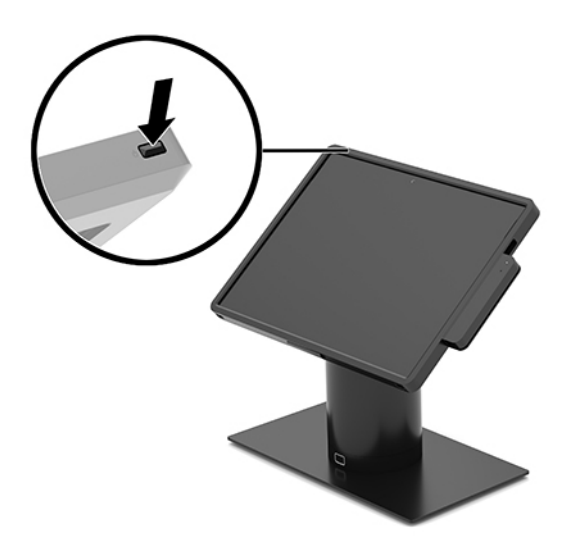

#### **I/O ühendusbaasi toitenupu leidmine**

I/O ühenduvusbaasi toitenupp asub I/O ühenduvusbaasi alaosas.

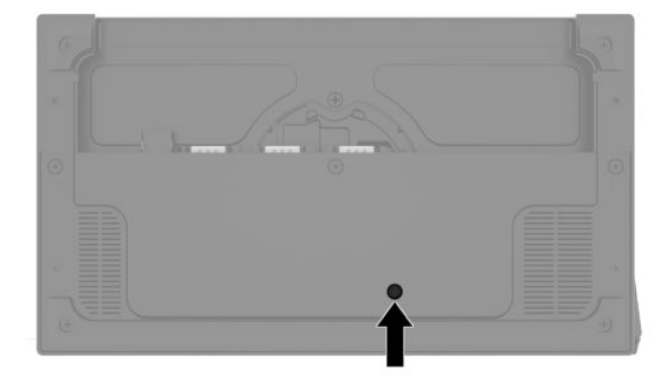

Kaasas kantav peaseade juhib I/O ühenduvusalust. Kui kaasas kantav põhiüksus on välja lülitatud, on I/O ühenduvusalus välja lülitatud ja voolu saab ainult I/O ühenduvusaluse C-tüüpi USB-pordist, mille saab ühendada kaasas kantava põhiüksusega. Selles pordis on toide, et saaks jätkata sidet kaasas kantava põhiüksusega ja lubada I/O ühenduvusalusel sisse lülituda, kui põhiüksus on sisse lülitatud.

Kui süsteem on välja lülitatud, võite vajutada toitenuppu, mis asub I/O ühenduvusaluse alaosas, et võimaldada toide olla saadaval I/O ühenduvusbaasi portides, siis, kui kaasas kantav põhiüksus jääb väljalülitatuks.

## <span id="page-15-0"></span>**Kaasas kantava põhiüksuse seadistamine**

Saate kaasas kantava põhiüksust kallutada ja pöörata, et saada mugavam vaatenurk. Nurga saab seadistada 50° ja 60° nurga alla.

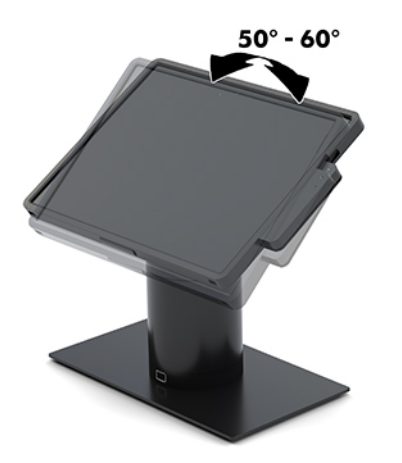

Kaasas kantavat põhiüksust saab pöörata mõlemas suunas 180°.

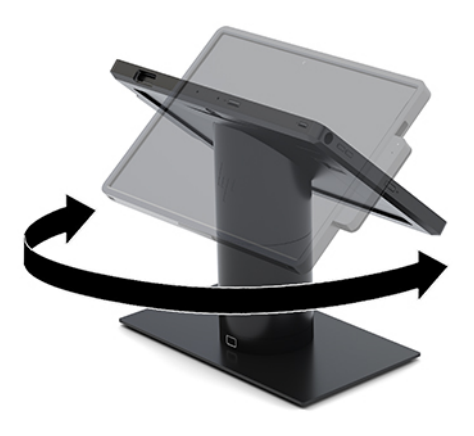

#### <span id="page-16-0"></span>**Kaasas kantava põhiüksuse seerianumbri asukoht**

Iga kaasas kantava põhiüksuse väliskorpusele on kinnitatud unikaalne seerianumber ja toote ID-number. Hoidke need numbrid klienditeenindusega suhtlemisel käepärast.

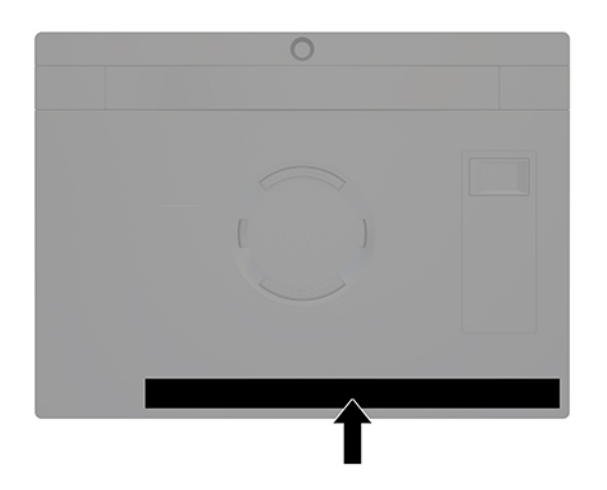

#### **I/O ühendusbaasi seerianumbri asukoht**

Igal I/O ühendusbaasil on unikaalne seerianumber ja toote ID-number, mis paiknevad I/O-ühendusbaasi väliskorpusel. Hoidke need numbrid klienditeenindusega suhtlemisel käepärast.

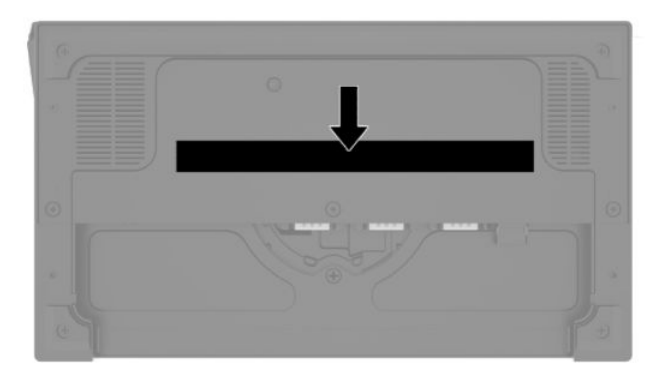

Normatiivne teave asub alusplaadil. Kui see on eemaldatud, paigaldage alusplaat tagasi.

# <span id="page-17-0"></span>**2 Kaabli suunamise konfiguratsioonid**

#### **Süsteemi HP Engage Go Convertible System kaabli maatriks koos integreeritud veeruprinteri ja tavalise I/O ühenduvusalusega**

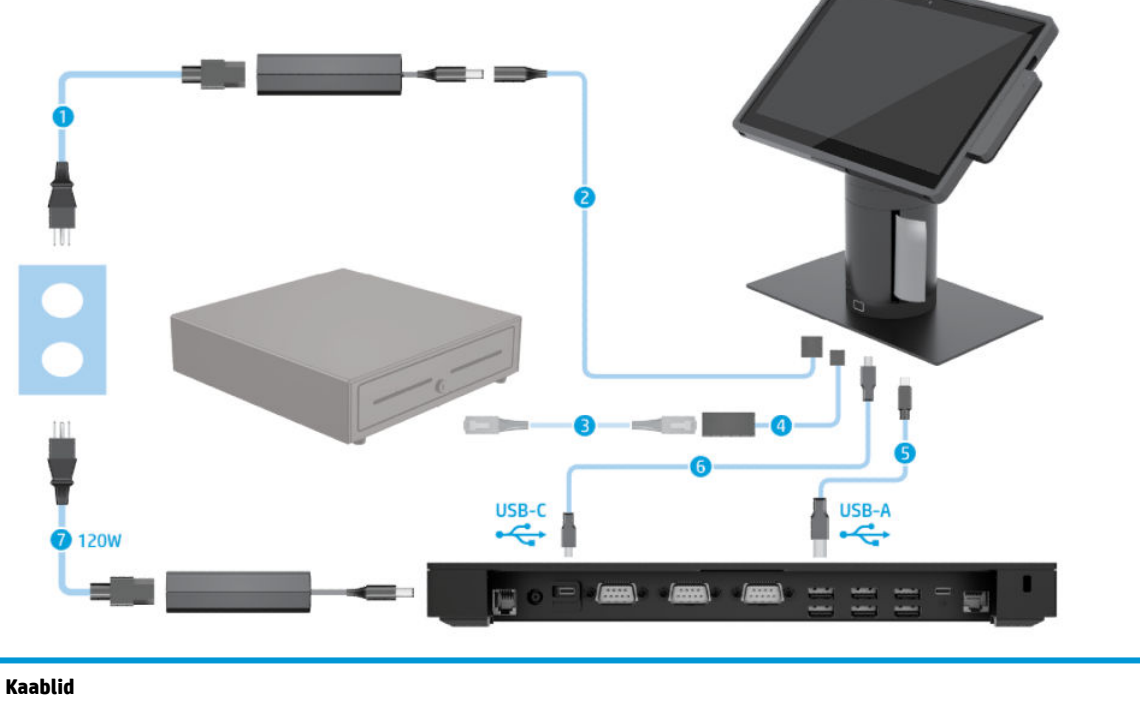

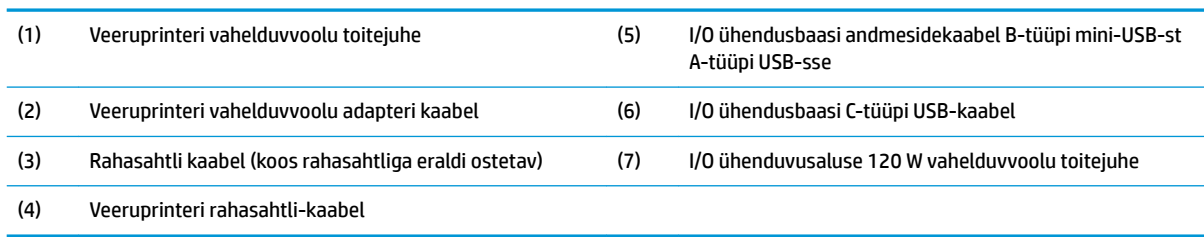

#### <span id="page-18-0"></span>**Süsteemi HP Engage Go Convertible System kaabli maatriks koos integreeritud veeruprinteri ja täiustatud I/O ühenduvusalusega**

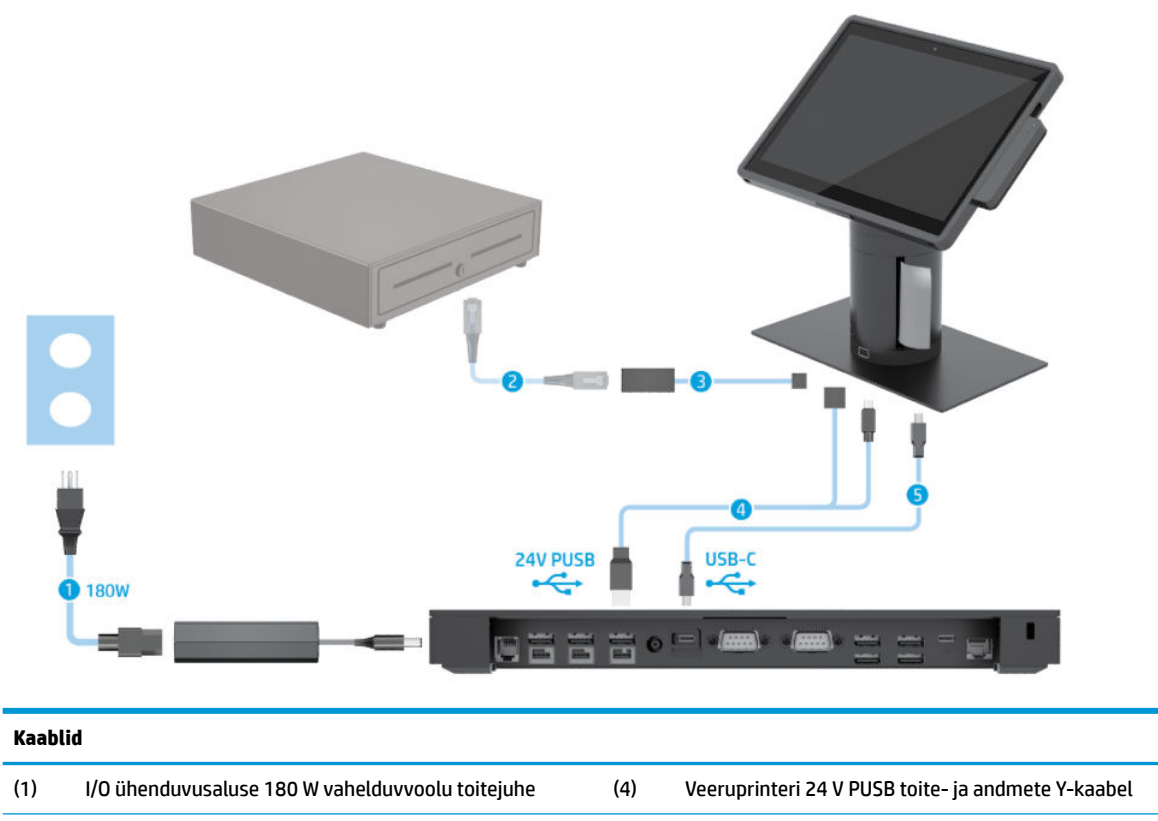

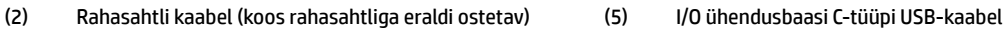

(3) Veeruprinteri rahasahtli-kaabel

#### <span id="page-19-0"></span>**Süsteemi HP Engage Go Convertible System kaabli maatriks ilma I/O ühenduvusaluseta**

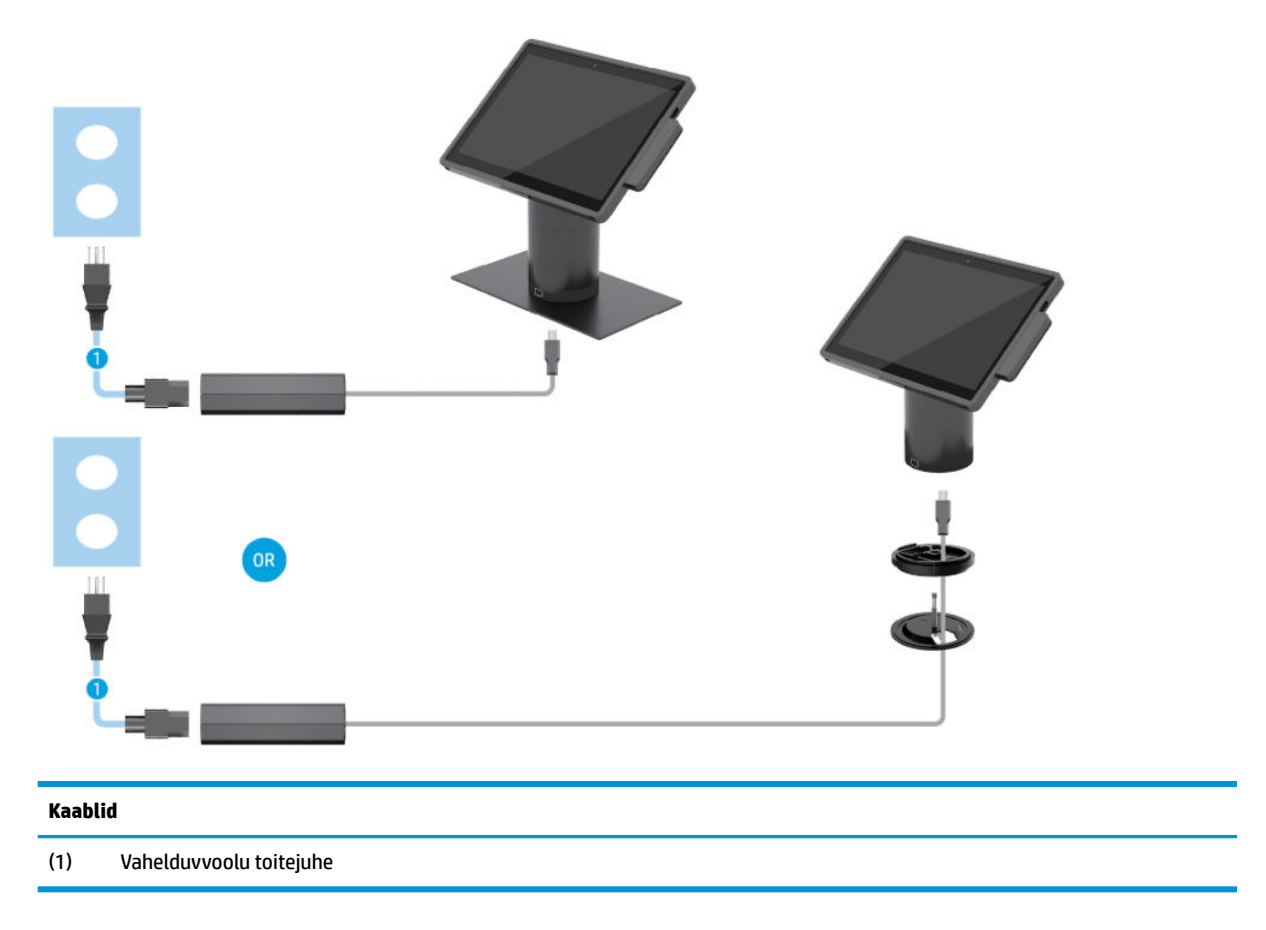

#### <span id="page-20-0"></span>**Süsteemi HP Engage Go Convertible System kaabli maatriks koos I/O ühenduvusalusega**

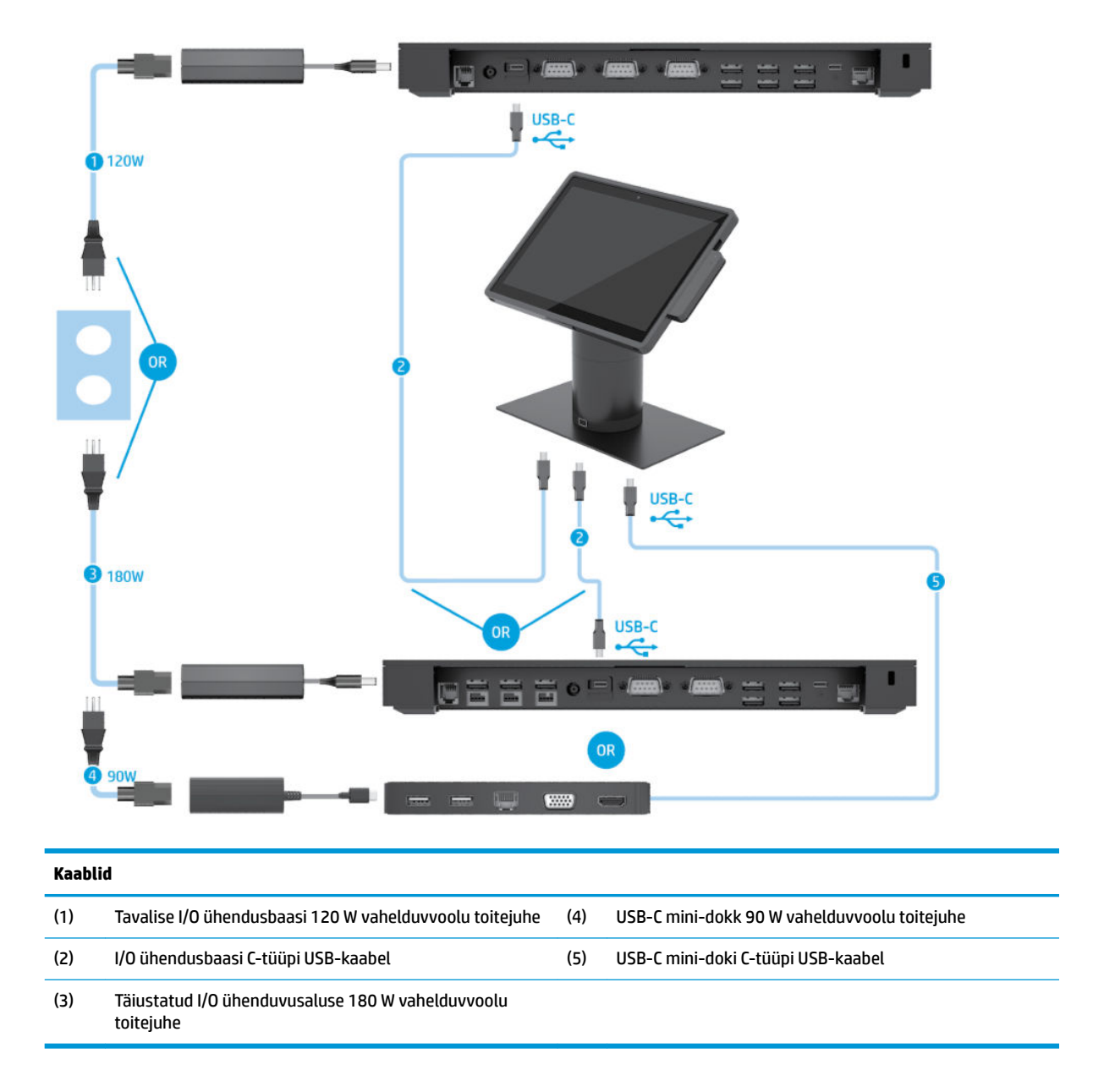

**MÄRKUS.** Euroopa piirkonnas müüakse USB-C mini-dokki ainult järelturu lisavarustusena. Kõigis teistes piirkondades müüakse USB-C mini-dokki karbis kaasasoleva valikuna.

#### <span id="page-21-0"></span>**Süsteemi HP Engage Go Convertible System kaabli maatriks koos tavalise I/O ühenduvusaluse ja iseseisva printeriga**

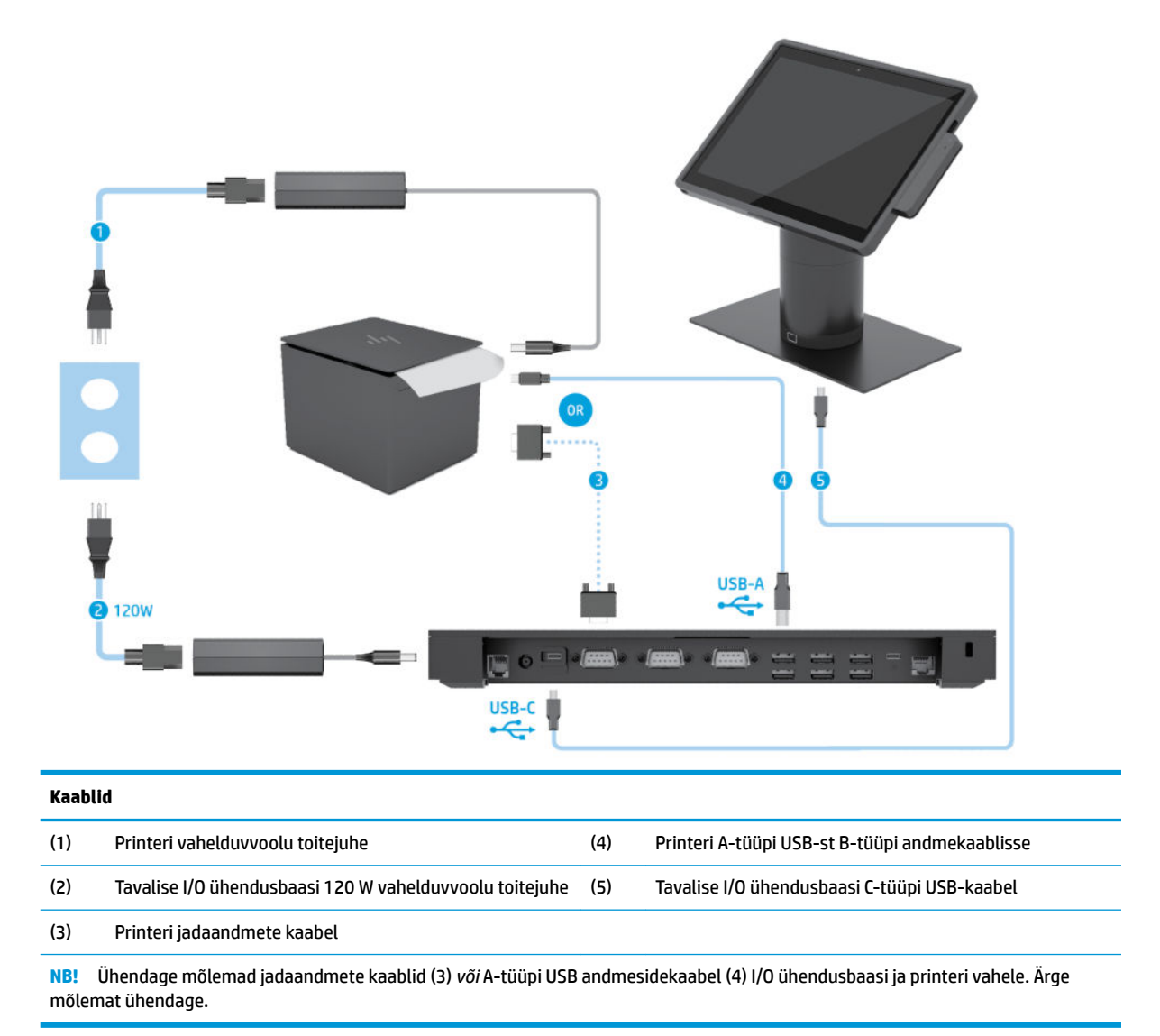

#### <span id="page-22-0"></span>**Süsteemi HP Engage Go Convertible System kaabli maatriks koos täiustatud I/O ühenduvusaluse ja iseseisva printeriga**

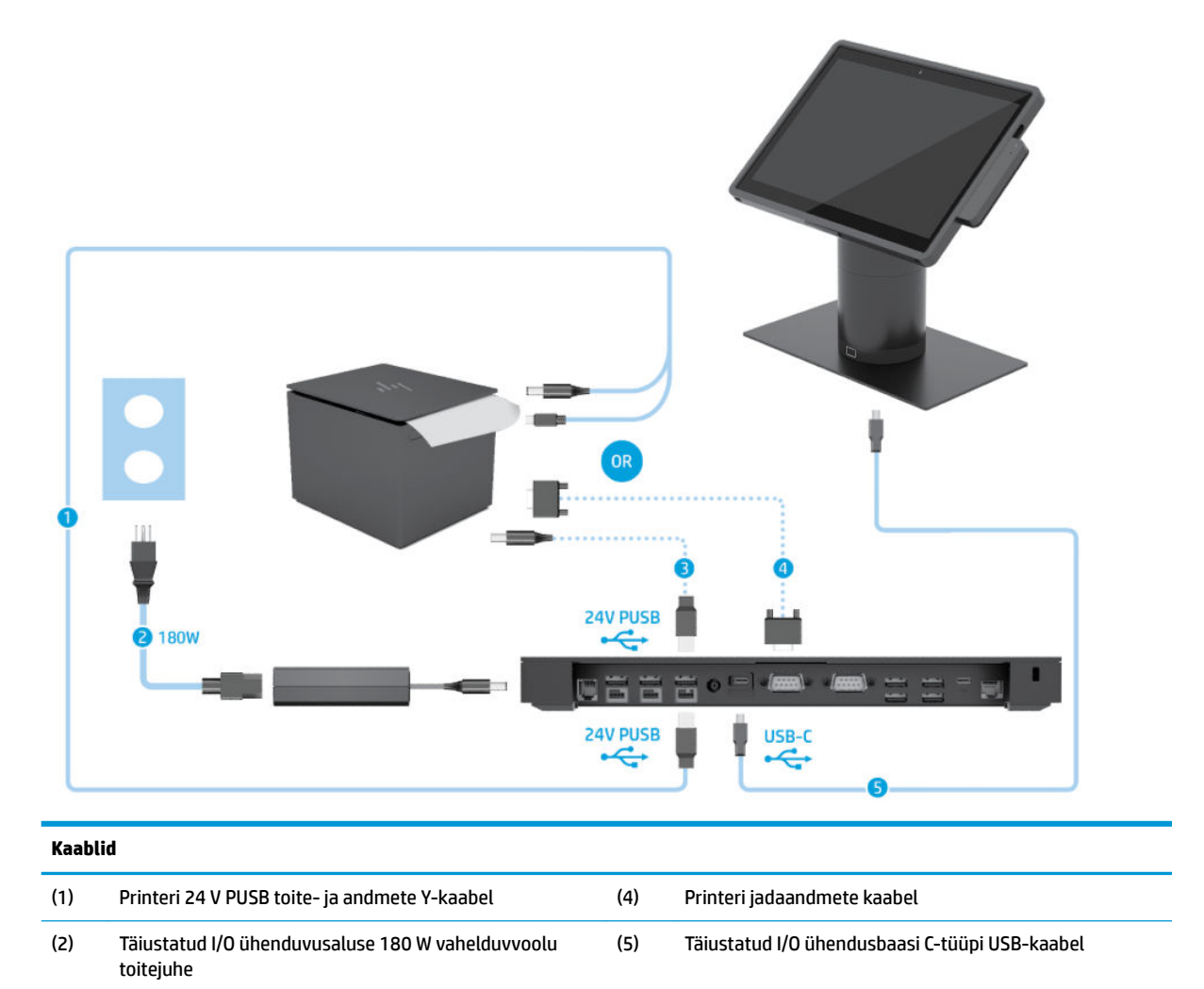

(3) Printeri 24 V PUSB toitekaabel

**NB!** Ühendage kas 24 V PUSB toite- ja andmete Y-kaabel (1) *või* 24 V PUSB toitekaabel (3) ja jadaandmete kaabel (4) I/O ühenduvusaluse ja printeri vahele. Ärge kõiki kolme ühendage.

# <span id="page-23-0"></span>**3** Riistvara konfiguratsioon ja uuendused

## **Ettevaatusabinõud ja hoiatused**

Enne täiendamist lugege hoolikalt kõiki selles juhendis sisalduvaid asjakohaseid juhiseid, ettevaatusabinõusid ja hoiatusi.

**HOIATUS!** Elektrilöögist, kuumadest pindadest või tulekahjust põhjustatud vigastusohu vähendamiseks toimige järgmiselt.

Lahutage enne korpuse eemaldamist toitejuhe vahelduvvooluvõrgu pistikupesast. Sisaldab voolu all olevaid osi.

Laske süsteemi sisemistel komponentidel enne nende puudutamist jahtuda.

Enne seadme uuesti pingestamist kinnitage korpus kindlalt oma kohale tagasi.

Ärge ühendage võrgukontrolleri (NIC) pesadesse telekommunikatsiooni- või telefonikonnektoreid.

Ärge jätke ühendamata toitejuhtme maanduspistikut. Maanduspistik on oluline ohutusvahend.

Ühendage toitejuhe maandatud vahelduvvooluvõrgu pistikupessa, millele pääseb igal ajal kergesti juurde.

Oma ohutuse huvides ärge asetage midagi toitejuhtmetele ega -kaablitele. Sättige need nii, et keegi ei astuks neile kogemata peale ega komistaks nende taha. Ärge tõmmake juhtmest ega kaablist. Pistikupesast eemaldamisel hoidke kinni pistikust.

Raskete vigastuste ohu vähendamiseks lugege *Ohutuse ja mugavuse juhendit*. See kirjeldab töökoha õiget ettevalmistust ja sisaldab suuniseid kehahoiaku ja tööharjumuste kohta, mis suurendavad teie mugavust ja vähendavad vigastusohtu. See sisaldab ka elektri- ja mehaanilise ohutuse teavet. Juhend asub veebis aadressil [http://www.hp.com/ergo.](http://www.hp.com/ergo)

**NB!** Staatiline elekter võib kahjustada süsteemi elektrikomponente või lisaseadmeid. Seepärast maandage alati enne nende toimingute alustamist endasse kogunenud staatiline elekter, puudutades korraks mõnda maandatud metalleset. Lisateavet leiate [Elektrostaatiline lahendus lk 41.](#page-48-0)

Kui süsteem on ühendatud vahelduvvoolu toiteallikaga, on emaplaat alati pinge all. Enne süsteemi avamist eemaldage sisemiste komponentide kahjustamise vältimiseks toitekaabel vooluvõrgust.

## **Kaasas kantava põhiüksuse lukustamine ja lukust avamine**

Kaasas kantav põhiüksus lukustub dokiga ühendamisel automaatselt. Kaasas kantava põhiüksuse lukust avamiseks vajutage dokisamba esiküljel olevat vabastusnuppu.

Kaasas kantava põhiüksuse lukust avamiseks saab kasutada kahte autentimismeetodit. Autentimismeetodid saab seadistada HP SureLock viisardiga.

- **Windows® kasutaja autentimine** tuvastada saab rühma, mille kasutaja saab kaasas kantava põhiüksuse oma Windowsi sisselogimisparooliga avada.
- **PIN-koodiga autentimine** kaasas kantava põhiüksuse avamiseks on vajalik PIN-kood.
- **MÄRKUS.** Kasutada saab mõlemat autentimismeetodit, samas ei pea põhiüksuse avamiseks autentimismeetod üldse vajalik olema. Autentimismeetodi mitte vajamine on vaikesäte.

Doki luku vabastusnupu tuli märgib lukustuse olekut.

- <span id="page-24-0"></span>● **Kollane** – kaasas kantav põhiüksus on lukustatud ja Windowsi logimisandmeteta seda lukust avada ei saa.
- **Valge** kaasas kantav põhiüksus on lukustatud ja selle saab avada PIN-koodiga.
- Roheline kaasas kantav põhiüksus on lukust avatud ja selle saab eemaldada.

## **Kaasas kantava põhiüksuse ühendamine dokiga**

Joondage kaasas kantava põhiüksuse tagakülg dokisamba ülaosaga ning asetage põhiüksus dokki. Kaasas kantav põhiüksus lukustub dokiga ühendamisel automaatselt.

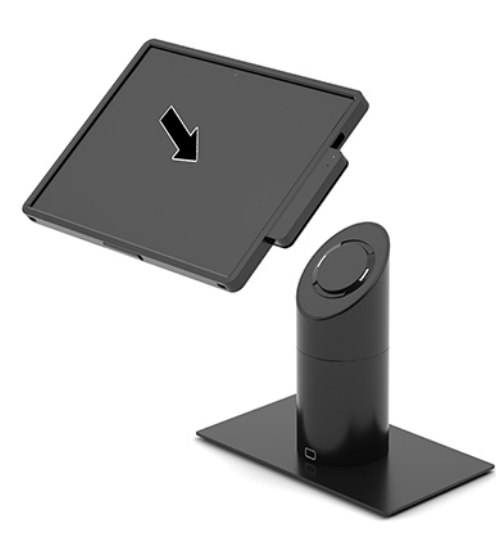

#### **Kaasas kantava põhiüksuse dokist eemaldamine**

Vajutage dokisamba esiosal luku vabastusnuppu (1) ja tõstke kaasas kantav põhiüksus (2) dokilt maha.

**MÄRKUS.** Teie süsteem võib põhiüksuse dokilt eemaldamiseks vajada PIN-koodi. Vt jaotist Kaasas kantava [põhiüksuse lukustamine ja lukust avamine lk 16](#page-23-0).

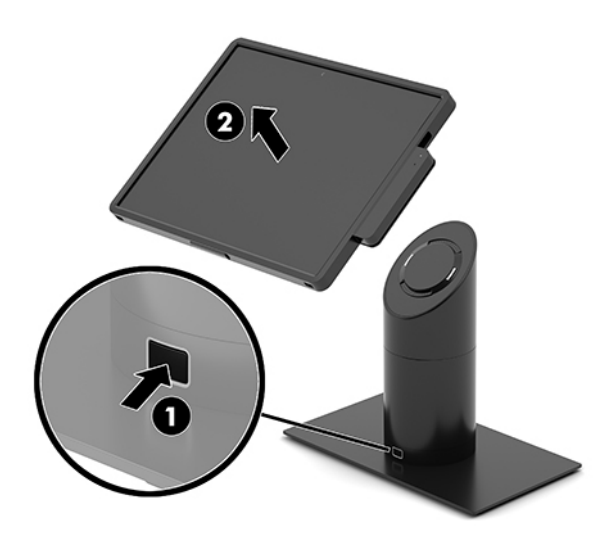

### <span id="page-25-0"></span>**Integreeritud MSR-i ühendamine kaasas kantava põhiüksusega**

Integreeritud MSR-i ühendamiseks põhiüksusega tuleb see varustada kandekotiga.

- **1.** Sulgege kantav süsteem õigesti operatsioonisüsteemi kaudu ja lülitage kõik välisseadmed välja.
- **2.** Lahutage toitejuhe kantavast süsteemist.
- **MB!** Hoolimata seadme sisse- või väljalülitatud olekust on emaplaat alati pinge all, kuni süsteem on ühendatud aktiivse vahelduvvooluvõrgu pistikupesaga. Sisemiste komponentide kahjustamise vältimiseks eraldage toitejuhe ja oodake umbes 30 sekundit, et toitepinge kaoks.
- **3.** Ühendage MSR kantava põhiüksuse paremal küljel asuvasse alumisse C-tüüpi USB-porti. Vajutage MSR kindlalt sisse nii, et MSR-i küljel olevad nagad paika klõpsavad.

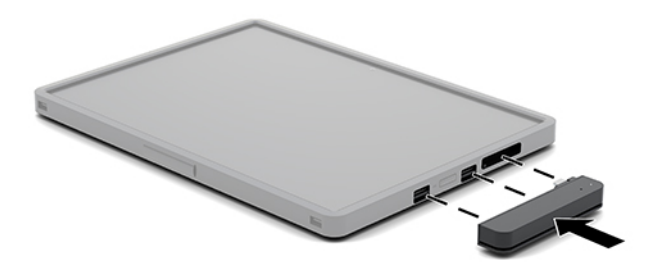

## **Integreeritud MSR-i eemaldamine kantava põhiüksuse küljest**

- **1.** Sulgege kantav süsteem õigesti operatsioonisüsteemi kaudu ja lülitage kõik välisseadmed välja.
- **2.** Lahutage toitejuhe kantavast süsteemist.
- **NB!** Hoolimata seadme sisse- või väljalülitatud olekust on emaplaat alati pinge all, kuni süsteem on ühendatud aktiivse vahelduvvooluvõrgu pistikupesaga. Eraldage süsteemi sisemiste komponentide kahjustamise vältimiseks toitejuhe ja oodake umbes 30 sekundit, et toitepinge kaoks.
- **3.** Vajutage MSR-i (1) ülaosa pöialdega alla, seejärel kergitage MSR-i (2) natuke ja tõmmake MSR (3) Ctüüpi USB-pordist välja.

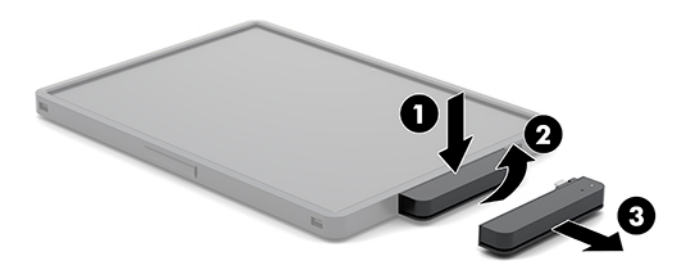

#### **Kandekoti ühendamine kantava põhiüksusega**

Kandekott kaitseb kantavat põhiüksust kukkumisel ja teiste objektide vastu põrkumisel. Kandekott võimaldab ühendada ka õlarihma, et saaksite käed vabaks jätta ja ühendada magentkaardilugeja (MSR).

**1.** Kui kantav põhiüksus on doki küljes, eemaldage see sealt.

<span id="page-26-0"></span>**2.** Libistage kantav põhiüksus (1) kandekoti (1) paremal küljel olevasse soonde, vajutage kantava põhiüksuse (2) vasak nurk kandekotti, seejärel vajutage kantava põhiüksuse (3) teine nurk kandekotti.

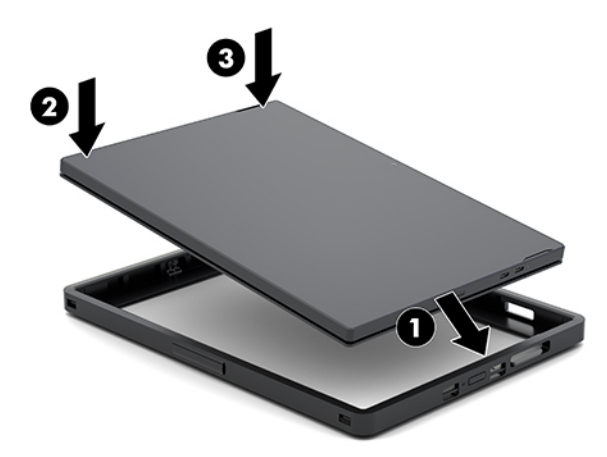

#### **Kandekoti eemaldamine kantavalt põhiüksuselt**

- **1.** Kui kantav põhiüksus on doki küljes, eemaldage see sealt.
- **2.** Kui MSR on ühendatud, eemaldage see kantava põhiüksuse küljest.
- **3.** Tõmmake kantava põhiüksuse (1) üks vasak nurk kandekotist välja, seejärel tõmmake kandekotist välja kantava põhiüksuse (2) teine vasak nurk. Seejärel libistage kantava põhiüksuse (3) parem külg kandekotist välja.

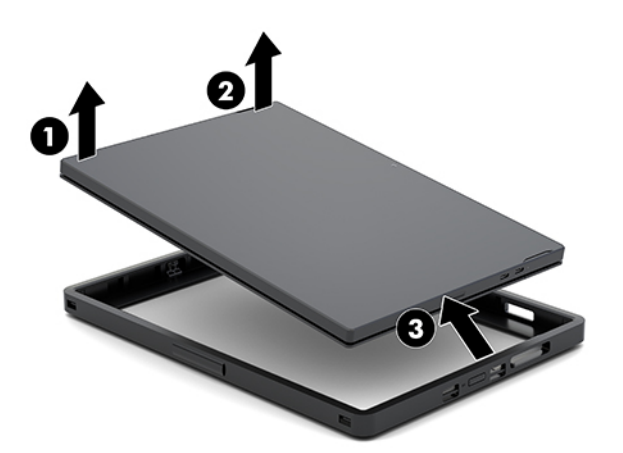

#### **Randmerihma vahetamine kantaval põhiüksusel**

Kantava põhiüksuse tagaküljele integreeritud randmerihma vahetamiseks toimige järgmiselt.

- **1.** Kui kantav põhiüksus on doki küljes, eemaldage see sealt.
- **2.** Lülitage kantav põhiüksus operatsioonisüsteemi kaudu korralikult välja.
- **3.** Tõstke randmerihm (1) üles.

**4.** Randmerihma eemaldamiseks libistage randmerihma külgedel olevad kruvikatte (2) küljele ja tõstke need üles. Seejärel eemaldage kruvid (3), mis kinnitavad rihma kantava põhiüksuse külge.

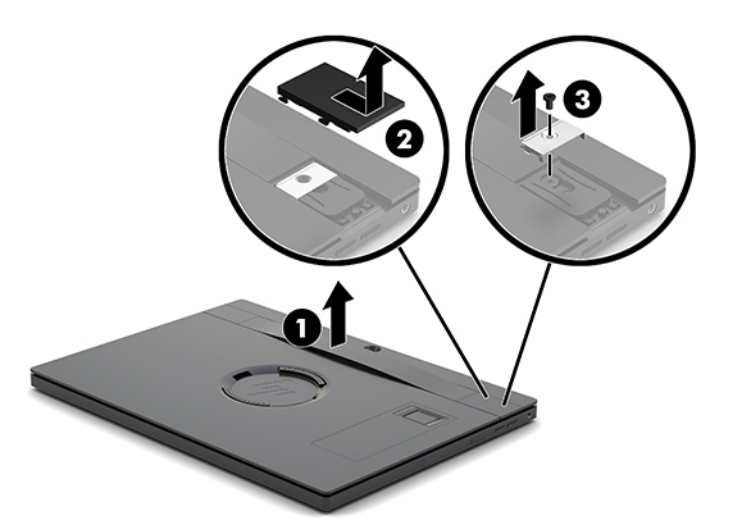

**5.** Uue randmerihma ühendamiseks kinnitage see kruvidega (1) kantava põhiüksuse külge. Seejärel asetage kruvikatted (2) paika ja libistage need ettepoole.

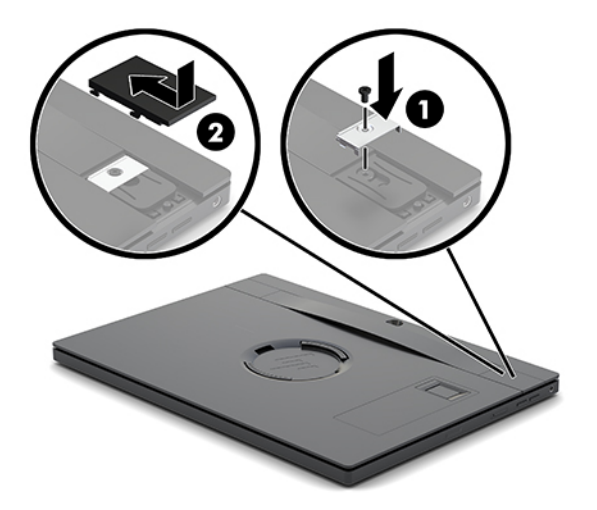

#### <span id="page-28-0"></span>**I/O ühenduvusaluse ühendamine süsteemiga HP Engage Go Convertible System**

Saate ühendada I/O ühenduvusaluse kantava süsteemi doki jalgaluse külge.

- **1.** Sulgege kantav süsteem õigesti operatsioonisüsteemi kaudu ja lülitage kõik välisseadmed välja.
- **2.** Eraldage toitejuhtmed kantava süsteemi ja I/O ühenduvusaluse küljest.
- **MB!** Hoolimata seadme sisse- või väljalülitatud olekust on emaplaat alati pinge all, kuni süsteem on ühendatud aktiivse vahelduvvooluvõrgu pistikupesaga. Sisemiste komponentide kahjustamise vältimiseks eraldage toitejuhe ja oodake umbes 30 sekundit, et toitepinge kaoks.
- **3.** Eemaldage kate I/O ühendusbaasi küljest, eemaldades neli kruvi I/O ühendusbaasi alaosast (1) ja seejärel tõstke I/O ühendusbaasilt kaas ära (2).

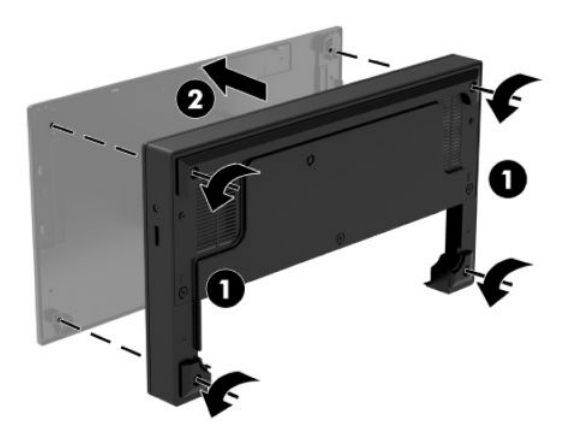

**4.** Ühendage C-tüüpi USB toitekaabel dokisamba alaosas asuva C-tüüpi USB-pordiga.

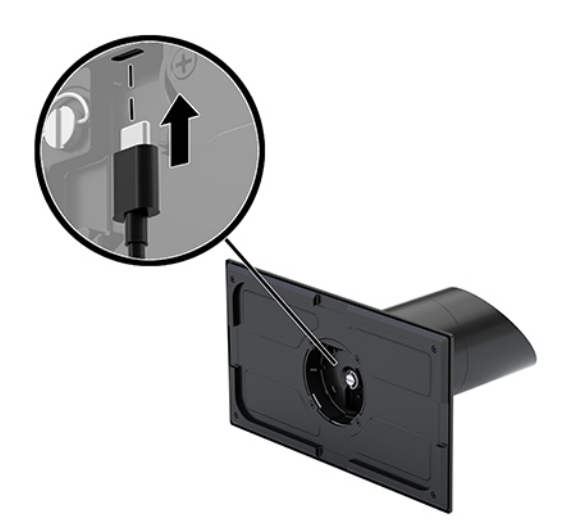

**5.** Asetage I/O ühenduvusalus dokisamba alaosa külge (1), seejärel keerake kinni neli kruvi I/O ühenduvusaluse (2) alaosas ja kinnitage I/O ühenduvusalus doki külge. Veenduge, et C-tüüpi USB toitekaabel on suunatud läbi ava, mis jääb I/O ühenduvusaluse tagaosa ja dokisamba vahele.

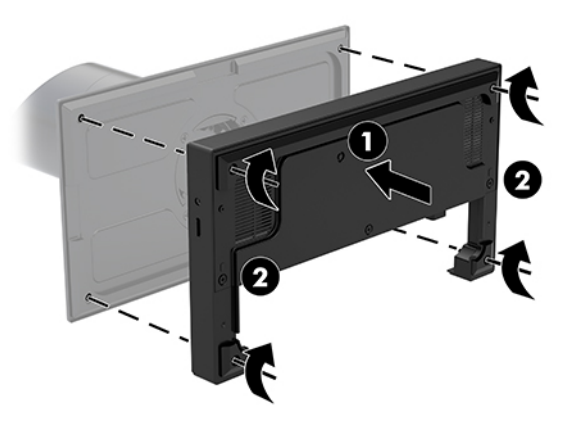

**6.** Ühendamaks ja kinnitamaks C-tüüpi USB toitekaabel, kinnitage kaabliklamber kaabli (1) külge, sisestage kaabliside avasse (2), mis jääb jaoturi C-tüüpi USB-pordist allapoole ja seejärel lükake kaabliklamber kaabliside külge ja ühendage kaabel pordiga (3).

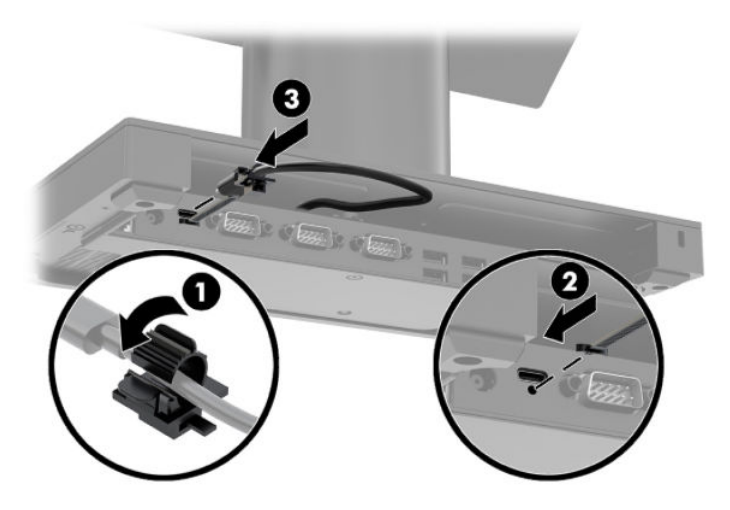

**7.** Ühendage I/O ühendusbaasi vahelduvvooluadapter I/O ühendusbaasi ja maandusega vahelduvvooluvõrgu pistikupesaga. Vaadake jaotist [Toite ja vahelduvvooluadapteri ühendamine lk 6.](#page-13-0)

#### <span id="page-30-0"></span>**Eraldiseisva I/O ühenduvusaluse ühendamine süsteemiga HP Engage Go Convertible System**

- **1.** Sulgege kantav süsteem õigesti operatsioonisüsteemi kaudu ja lülitage kõik välisseadmed välja.
- **2.** Eraldage toitejuhtmed kantava süsteemi ja I/O ühenduvusaluse küljest.
	- **NB!** Hoolimata seadme sisse- või väljalülitatud olekust on emaplaat alati pinge all, kuni süsteem on ühendatud aktiivse vahelduvvooluvõrgu pistikupesaga. Sisemiste komponentide kahjustamise vältimiseks eraldage toitejuhe ja oodake umbes 30 sekundit, et toitepinge kaoks.
- **3.** Ühendage C-tüüpi USB-kaabel dokisamba alaosas asuva C-tüüpi USB-pordiga ja I/O ühenduvusaluse Ctüüpi USB-pordiga.

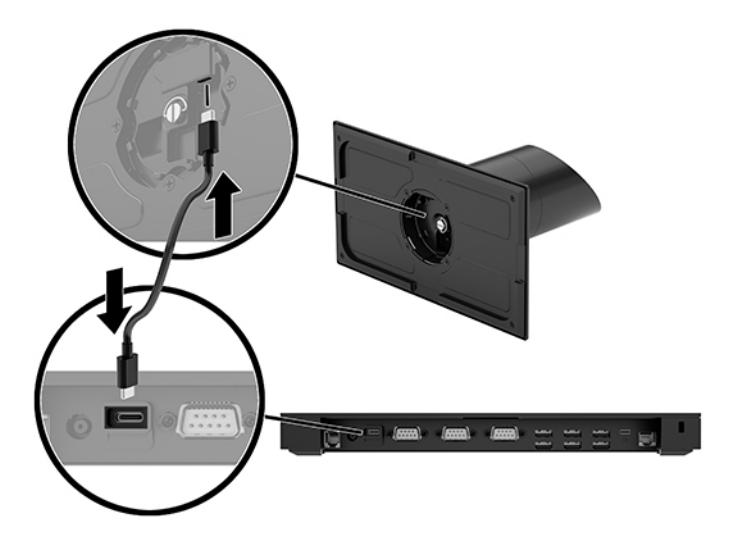

**4.** Ühendage I/O ühendusbaasi toiteallikas I/O ühendusbaasi ja maandusega vahelduvvooluvõrgu pistikupesaga. Vaadake jaotist [Toite ja vahelduvvooluadapteri ühendamine lk 6](#page-13-0).

## **I/O ühendusbaasi toitejada-portide konfigureerimine**

Jadaporte saab konfigureerida kas standardseteks (toiteta) jadaportideks või toitega jadaportideks. Mõned seadmed kasutavad toitega jadaporti. Kui jadaport on konfigureeritud toitega jadapordiks, siis ei vaja toitega jadaliidest toetavad seadmed välist toiteallikat.

**MB!** Süsteem tuleb enne jadapordiseadmete ühendamist või lahutamist välja lülitata.

**MÄRKUS.** I/O ühendusbaasi tehasest väljasaatmise hetkel on kõik jadapordid vaikimisi konfigureeritud standardses, ilma toiteta jadarežiimis (0 volti).

Iga jadapordi jaoks on kolm pinge-sätet.

- 0 volti
- 5 volti
- 12 volti

Toitega jadapordi pingesätete muutmiseks toimige järgmiselt.

- **1.** Sulgege kantav süsteem õigesti operatsioonisüsteemi kaudu ja lülitage kõik välisseadmed välja.
- **2.** Eemaldage toitejuhe ja kõik välisseadmed I/O ühendusbaasi küljest.
- **NB!** Hoolimata seadme sisse- või väljalülitatud olekust on emaplaat alati pinge all, kuni süsteem on ühendatud aktiivse vahelduvvooluvõrgu pistikupesaga. Lahutage I/O ühendusbaasi sisemiste komponentide kahjustamise vältimiseks toitejuhe ja oodake umbes 30 sekundit, et toitepinge kaoks.
- **3.** Eemaldage viis kinnituskruvi I/O ühendusbaasi alaosast (1), et kinnitada põhjaplaat I/O ühendusbaasi külge ja seejärel eemaldage põhjaplaat I/O ühendusbaasi (2) küljest.

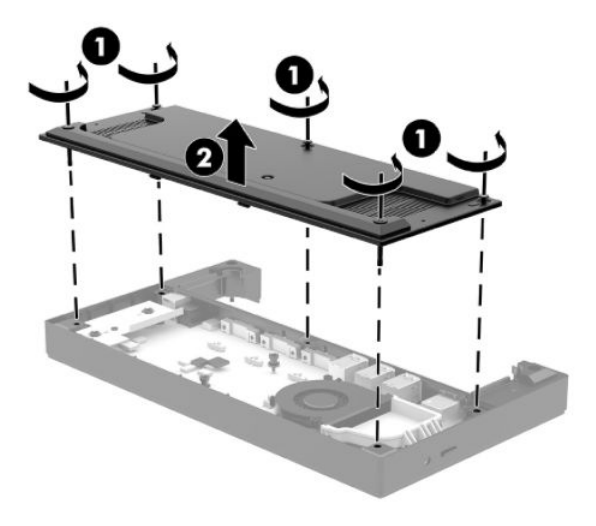

**4.** Reguleerige iga jadapordi taga olev toitepingelüliti soovitud asendisse.

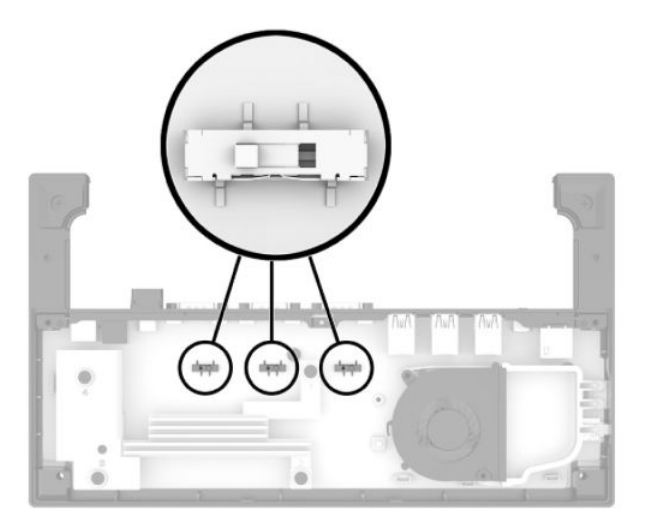

<span id="page-32-0"></span>**5.** Asetage põhjaplaat I/O ühendusbaasile (1) ja seejärel kinnitage plaat viie kruviga (2) I/O ühendusbaasi külge.

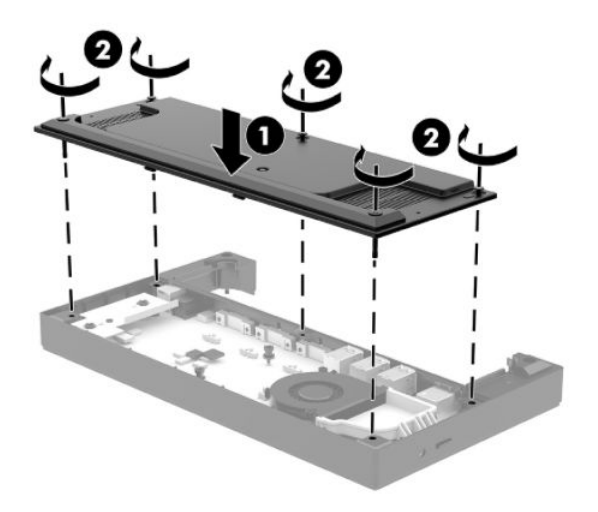

**6.** Ühendage I/O ühendusbaasi toitekaabel ja välisseadmed uuesti.

#### **Eraldiseisva valikulise sõrmejäljelugeja ühendamine I/O ühendusbaasiga**

Valikulist sõrmejäljelugejat saab kasutada eraldiseisva seadmena või seda saab kinnitada I/O ühendusbaasi külge. Järgige I/O ühendusbaasi ja eraldiseisva sõrmejäljelugeja ühendamiseks allpool toodud toiminguid.

- **1.** Sulgege kantav süsteem õigesti operatsioonisüsteemi kaudu ja lülitage kõik välisseadmed välja.
- **2.** Eraldage toitejuhtmed kantava süsteemi ja I/O ühenduvusaluse küljest.
- **IZ** NB! Hoolimata seadme sisse- või väljalülitatud olekust on emaplaat alati pinge all, kuni süsteem on ühendatud aktiivse vahelduvvooluvõrgu pistikupesaga. Sisemiste komponentide kahjustamise vältimiseks eraldage toitejuhe ja oodake umbes 30 sekundit, et toitepinge kaoks.
- **3.** Ühendage USB-kaabel sõrmejäljelugejaga (1) ja suunake kaabel läbi suunamiskanali (2) sõrmejäljelugejasse.

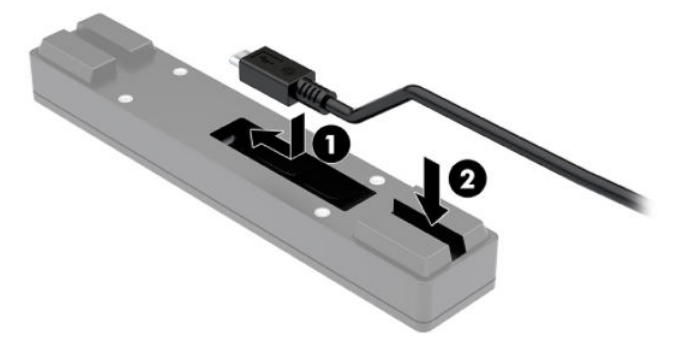

<span id="page-33-0"></span>**4.** Ühendage sõrmejäljelugeja USB-kaabel I/O ühendusbaasi A-tüüpi USB-pordiga.

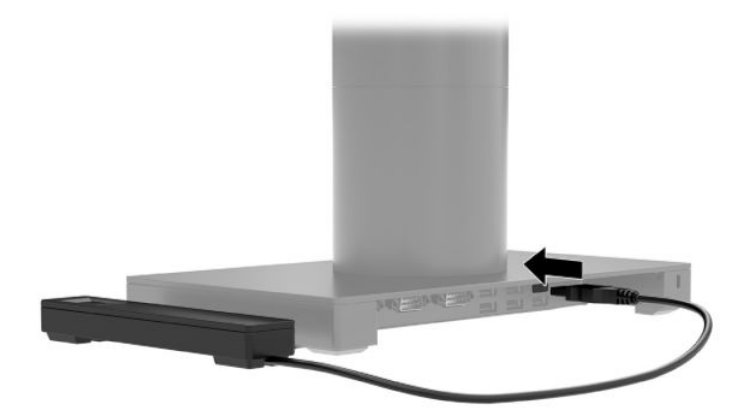

**5.** Taasühendage I/O ühenduvusalus ja toitejuhtmed.

#### **Eraldiseisva sõrmejäljelugeja I/O ühendusbaasiga ühendamine**

Valikulist sõrmejäljelugejat saab kasutada eraldiseisva seadmena või seda saab kinnitada I/O ühendusbaasi külge. Järgige I/O ühendusbaasi ja sõrmejäljelugeja ühendamiseks allpool toodud toiminguid.

**MÄRKUS.** Sõrmejäljelugeja saab ühendada I/O ühenduvusaluse mõlemale küljele, kuid kui ühendate selle I/O ühenduvusaluse vasakule küljele, siis katab sõrmejäljelugeja I/O ühenduvusaluse mikroSD-pesa ja peakomplekti pistikupesa.

- **1.** Sulgege kantav süsteem õigesti operatsioonisüsteemi kaudu ja lülitage kõik välisseadmed välja.
- **2.** Eraldage toitejuhtmed kantava süsteemi ja I/O ühenduvusaluse küljest.
- **IZ NB!** Hoolimata seadme sisse- või väljalülitatud olekust on emaplaat alati pinge all, kuni süsteem on ühendatud aktiivse vahelduvvooluvõrgu pistikupesaga. Sisemiste komponentide kahjustamise vältimiseks eraldage toitejuhe ja oodake umbes 30 sekundit, et toitepinge kaoks.
- **3.** Asetage sõrmejäljelugeja (1) tõstjale (2) ja seejärel kinnitage paigalduskronstein (3) ja andmesidekaabli suunamisklamber (4) sõrmejäljelugeja ja tõstja külge kahe pika kruvi (5) abil, mis on sõrmejäljelugejaga kaasas.

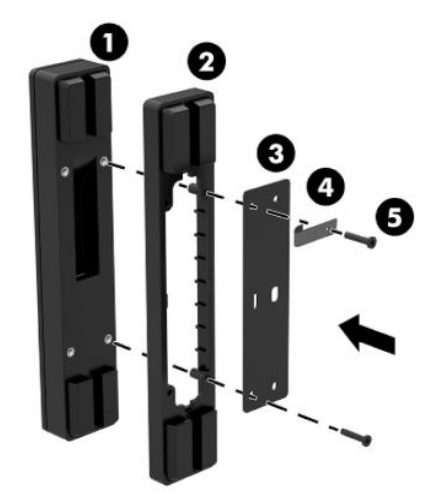

**4.** Ühendage USB-kaabel sõrmejäljelugejaga (1) ja suunake kaabel suunamisklambri alt (2) sõrmejäljelugejasse. Eemaldage kinnituskruvi (3) I/O ühendusbaasi alaosast ja kinnitage sõrmejäljelugeja küljes olev kronstein I/O ühendusbaasi (4) alaosa külge, kasutades kruvi, mis eemaldati aluse küljest, ja lühikesi kruvi, mis kuulus komplekti.

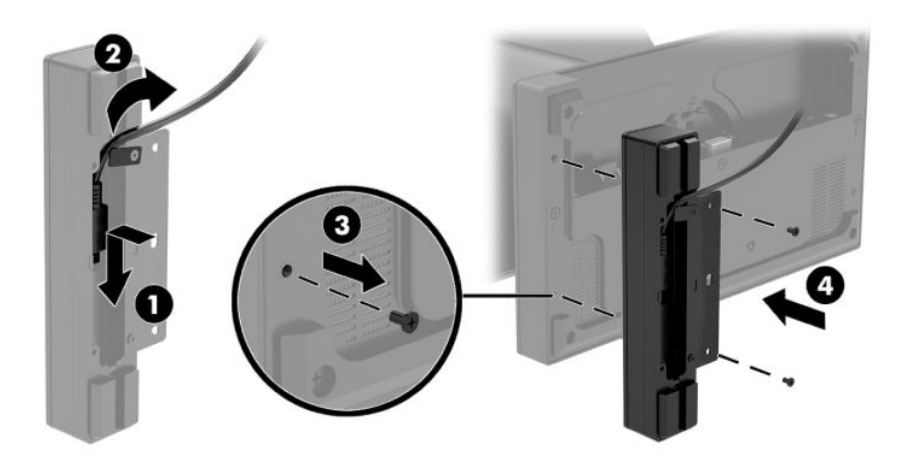

**5.** Ühendage sõrmejäljelugeja kaabel I/O ühendusbaasi A-tüüpi USB-pordiga.

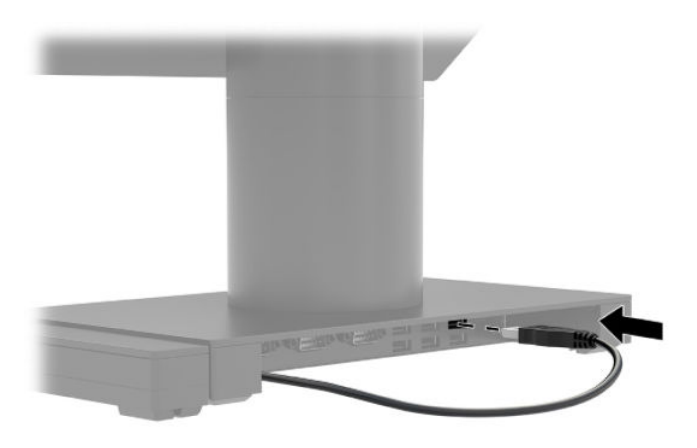

**6.** Taasühendage I/O ühenduvusalus ja toitejuhtmed.

#### <span id="page-35-0"></span>**Süsteemi HP Engage Go Convertible System kinnitamine tööpinnale**

Saate kasutada valikulist tööpinna külge paigaldatavat kinnitusraami, et kantava süsteemi sammas tööpinnale kinnitada.

- **W MÄRKUS.** Paigaldusraam nõuab 80 mm ava tööpinnas. Tööpinna paksus peab olema 10–50 mm.
	- **1.** Kui doki tugijalg on ühendatud sambaga, eemaldage kruvi samba alaosast (1) ja seejärel eemaldage alus samba küljest (2).

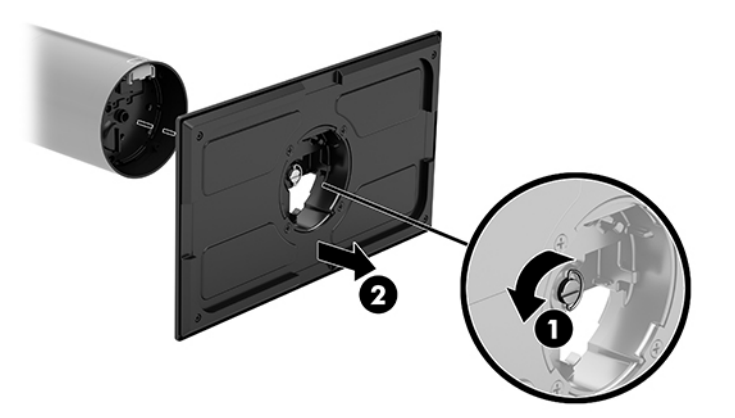

- **2.** Suunake kaabel(kaablid) läbi paigaldusraami (1) ülaosas asuva suunamisava ja kinnitage kaabel(kaablid) veeru (2) alaosaga.
	- **MÄRKUS.** Kui veerus on printer, siis tuleb ühendada neli kaablit. Kui veerus printerit ei ole, siis on ühendamiseks üks kaabel.

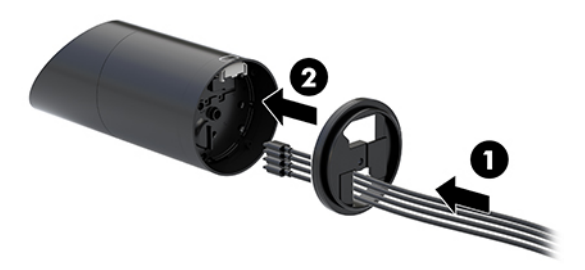

**3.** Hoidke paigaldusraami ülemine osa veeru alumise osa vastas, suunake kaablid läbi paigaldusraami pinna ja asetage veer paigaldusraami pinnal aduva ava.

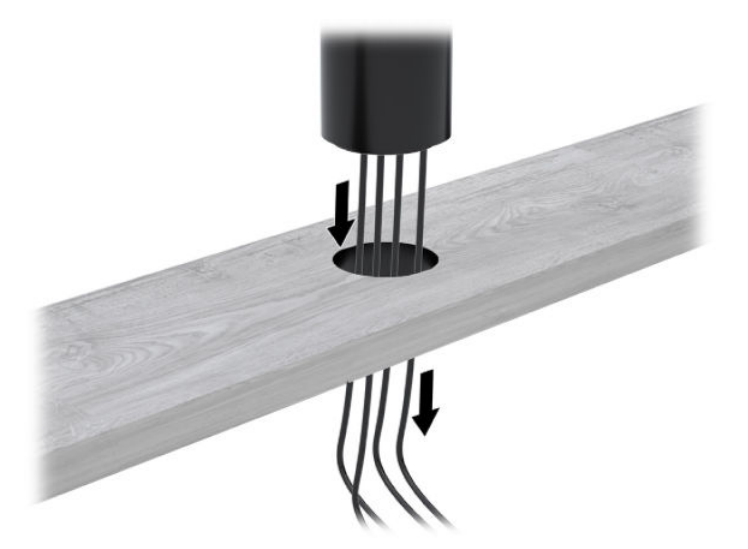

**4.** Paigaldusraami alumist osa saab paigutada kahel järgmisel viisil, sõltuvalt tööpinna paksusest. Enne kinnitamist, ühendage raam rakenduse jaoks korralikult.

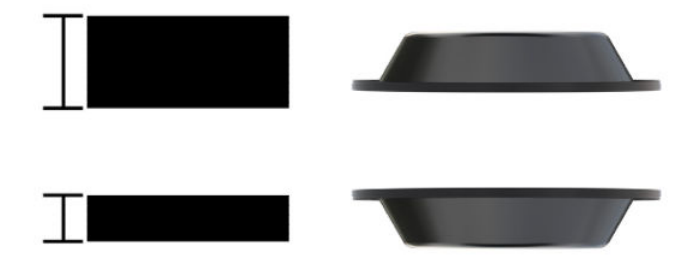

**5.** Suunake kaablid läbi paigaldusraami (1) alumise osa. Vajutage paigaldusraam vastu tööpinda (2) ja seejärel sisestage kruvi (3) läbi paigaldusraami. Seejärel keerake kruvi kinni (4), nii et kruvi oleks sisestatud täielikult veeru sisse ja siis pingutage tiibkruvi (5), et kinnitada raam tööpinna külge.

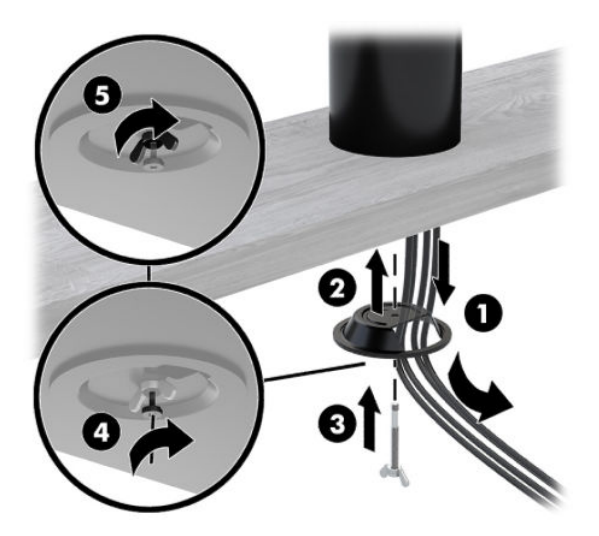

## <span id="page-37-0"></span>**Turvakaabli luku paigaldamine I/O ühenduvusaluse külge**

Saate kinnitada I/O ühenduvusaluse fikseeritud objekti külge koos valikulise, HP-st saadavaloleva turvakaabliga. Sisestage turvakaabli lukk arvuti turvakaabli pessa. Seejärel lukustage see võtmega.

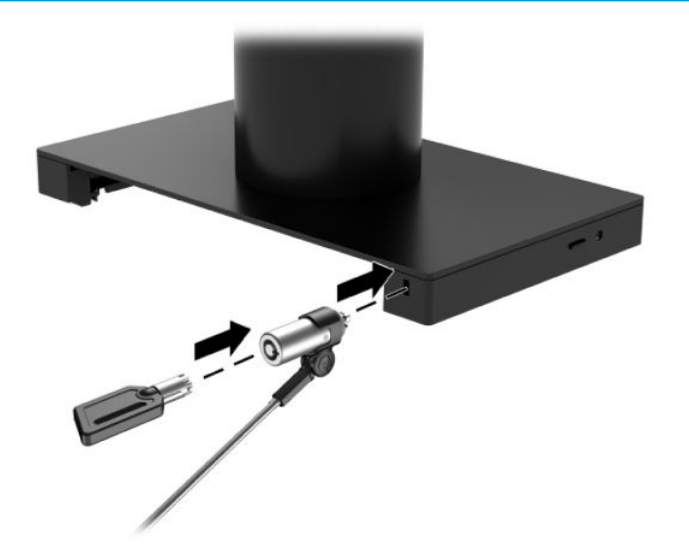

**MÄRKUS.** Turvakaabli lukku müüakse eraldi ainult järelturu valikukomplektina.

#### **Turvakaabli luku paigaldamine süsteemi HP Engage Go Convertible System sambale**

Saate kinnitada I/O ühenduvusaluse fikseeritud objekti külge koos valikulise turvakaabli luku ja turvakaabli pikendusega, mis on saadaval HP-st.

**MÄRKUS.** Turvakaabli lukk ja kaablipikendus müüakse eraldi ainult järelturu valikukomplektina.

- **1.** Eemaldage kruvi veeru (1) alaosast.
- **2.** Kinnitage turvakaabli pikendus veeru alaosa külge, kasutades võltsimiskindlat kruvi (2), mis on turvakaabli pikenduse komplektis.

**3.** Ühendage turvakaabli pikenduse teine ots turvakaabli lukuga (3), seejärel lukustage see võtmega paika.

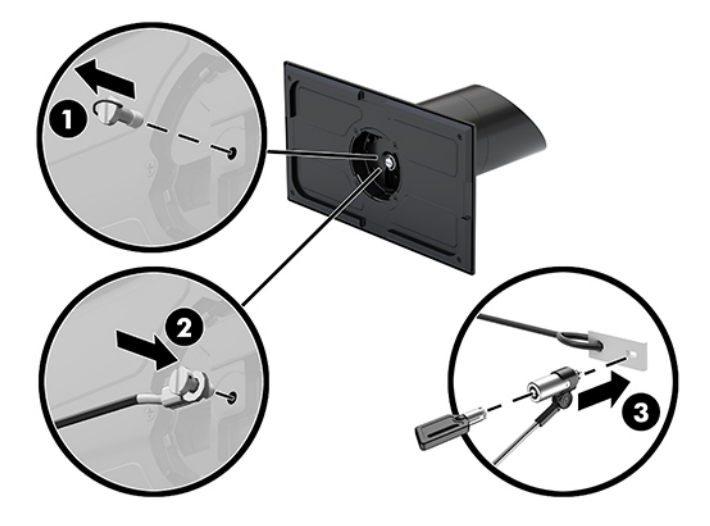

# <span id="page-39-0"></span>**4 Veeruprinteri kasutamine**

Veeruprinter on valikuline komponent, mida saab teie süsteemi kaasata.

## **Standardfunktsioonid**

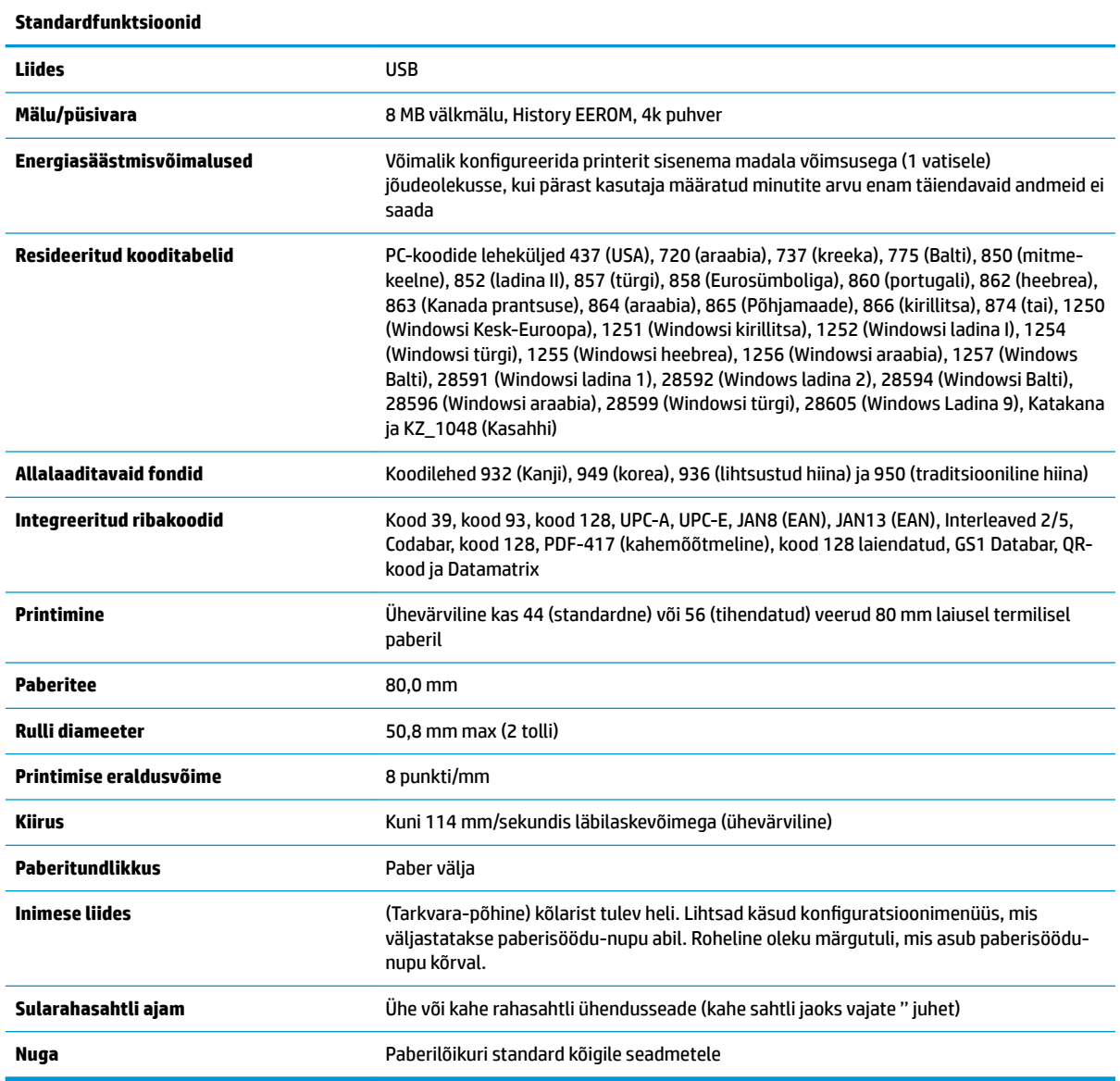

## **Printimise funktsioonid**

Printer on mitmekülgne, pakkudes erinevaid printimisvõimalusi. Teksti, graafikat ja ribakoode saab esitada mitmes erinevas vormis ja suuruses. Lisateavet printeri programmeerimise kohta teksti, graafika või muude omaduste muutmiseks vaadake *programmeerimisjuhendist*.

## <span id="page-40-0"></span>**Millal paberit vahetada**

Vahetage paberit, kui paberirull on kas peaaegu või täitsa tühi. Kui paberit on liiga vähe, tuleb selle kasutamist jälgida, et vältida paberi otsasaamist poole toimingu pealt. Kui paberirull on tühi, tuleb koheselt uus paberirull sisestada või vastasel korral võivad andmed kaduma minna.

- Kui paberirull on peaaegu tühi, siis ilmub vastuvõtupaberile värviline triip (kui ostetud paberil on triip), mis näitab kas väikese toimingu jaoks on veel piisavalt paberit.
- Kui paberirull on tühi, siis hakkab roheline märgutuli printeril kiiresti vilkuma, viidates sellele, et paigaldada tuleb paber.
- **MB!** Ärge proovige printerit või süsteemi kasutada, kui printeris on paber otsas. Printer võib jätkata süsteemist andmete vastuvõtmist isegi juhul, kui ta ei saa printida. Sellisel juhul võivad andmed kaduma minna.

#### **Printeri paberi laadimine**

- **1.** Avage tšeki kate, lükates seda võrdselt mõlemast küljest, kuni kate tuleb lahti (1).
- **2.** Vajadusel eemaldage testi väljatrükk või kasutatud paberirull.
- **3.** Asetage tšekipaber spindli paberisahtlisse, nii et see rullub seestpoolt lahti (2). Jätke paar tolli paberit printeri avast välja. Paberi kinnijäämise vältimiseks veenduge, et paber jääks juhikute vahele.
- **4.** Hoides paberit paigal, sulgege kviitungipesa kate (3) ja pärast esimest klõpsatust vajutage veel veidi, et tagada täielik lukustatus. Pärast paberi paigaldamist ja täieliku lukustuse korral lõpetab märgutuli vilkumise.

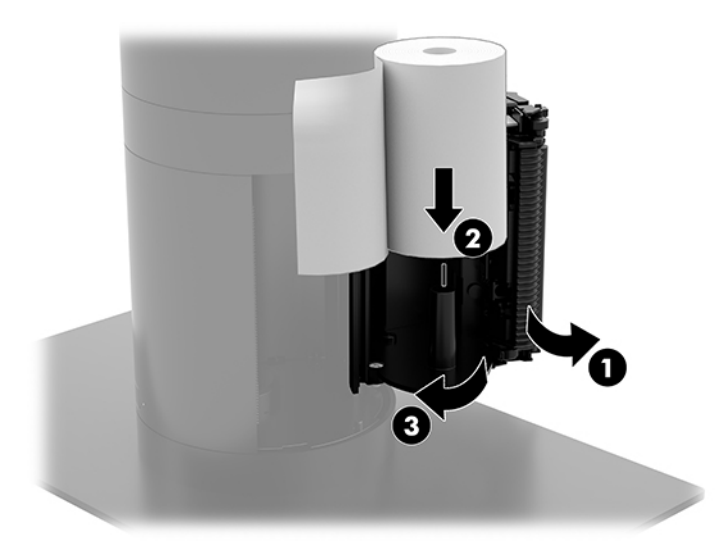

<span id="page-41-0"></span>**5.** Selleks, et kontrollida, kas paber on õigesti laaditud, tõmmake paberit paberi etteande-nupuga (1) ja seejärel rebige üleliigne paber vastu kaaneäärset lõikenuga ära. Pidev roheline märgutuli (2) tähendab, et printer on sisse lülitatud ja toimib normaalselt. Kui märgutuli vilgub, ei pruugi kate olla täielikult suletud.

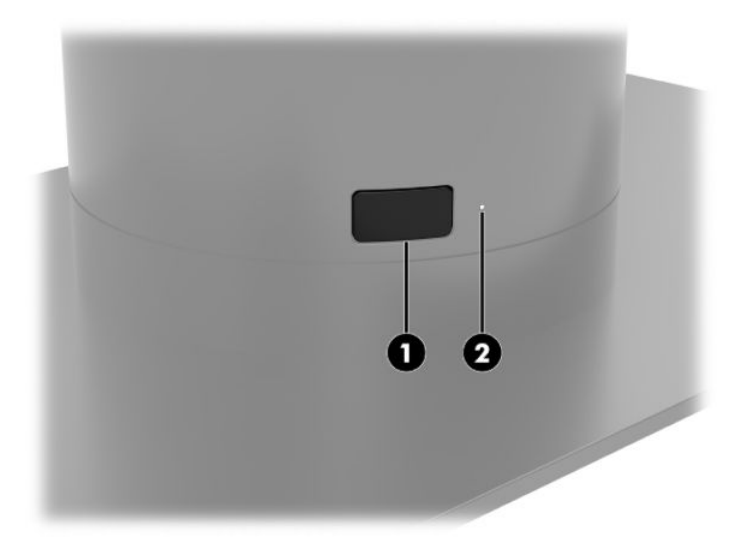

#### **Termopaberi tehnilised andmed**

Printeris kasutatakse kindla kvalifikatsiooniga termopaberit, millel on järgmised mõõtmed:

- **Laius**: 80 +0/-0,6 mm (3,15 +0/-0,03")
- **Diameeter:** 50,8 mm max (2")

Paber ei tohi olla kinnitatud rulliku keskosa külge. Kasutage paberit, millel on lõpus värvitriip, et tähistada paberi otsasaamist.

Ülaltoodud arvud põhinevad siseläbimõõdul 22 ± 0,5 mm (0,87") väljaspool ja 11,5 ± 0,5 mm (0,45") seespool.

#### **Kvalifikatsiooniga paberiklassid**

Paberi tellimiseks võtke ühendust endale sobiva tootjaga. HP soovitab järgmisi tootjate poolt välja töötatud paberkategooriaid. Seda paberit pakuvad mitmed volitatud paberitootjad, tingimusel, et POS paberirullid on soovitatud kvaliteediklasside jaoks ühevärvilisest (musta tindi jaoks sobivast) paberist.

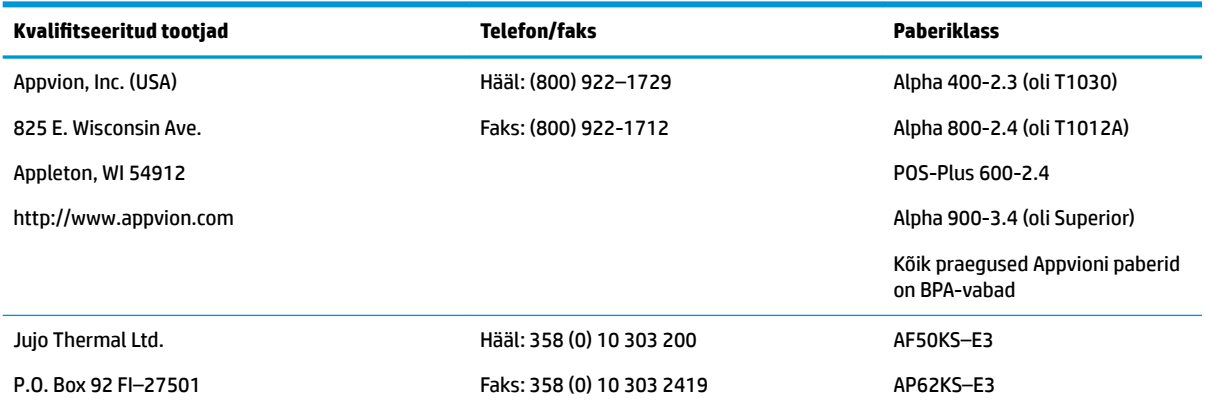

<span id="page-42-0"></span>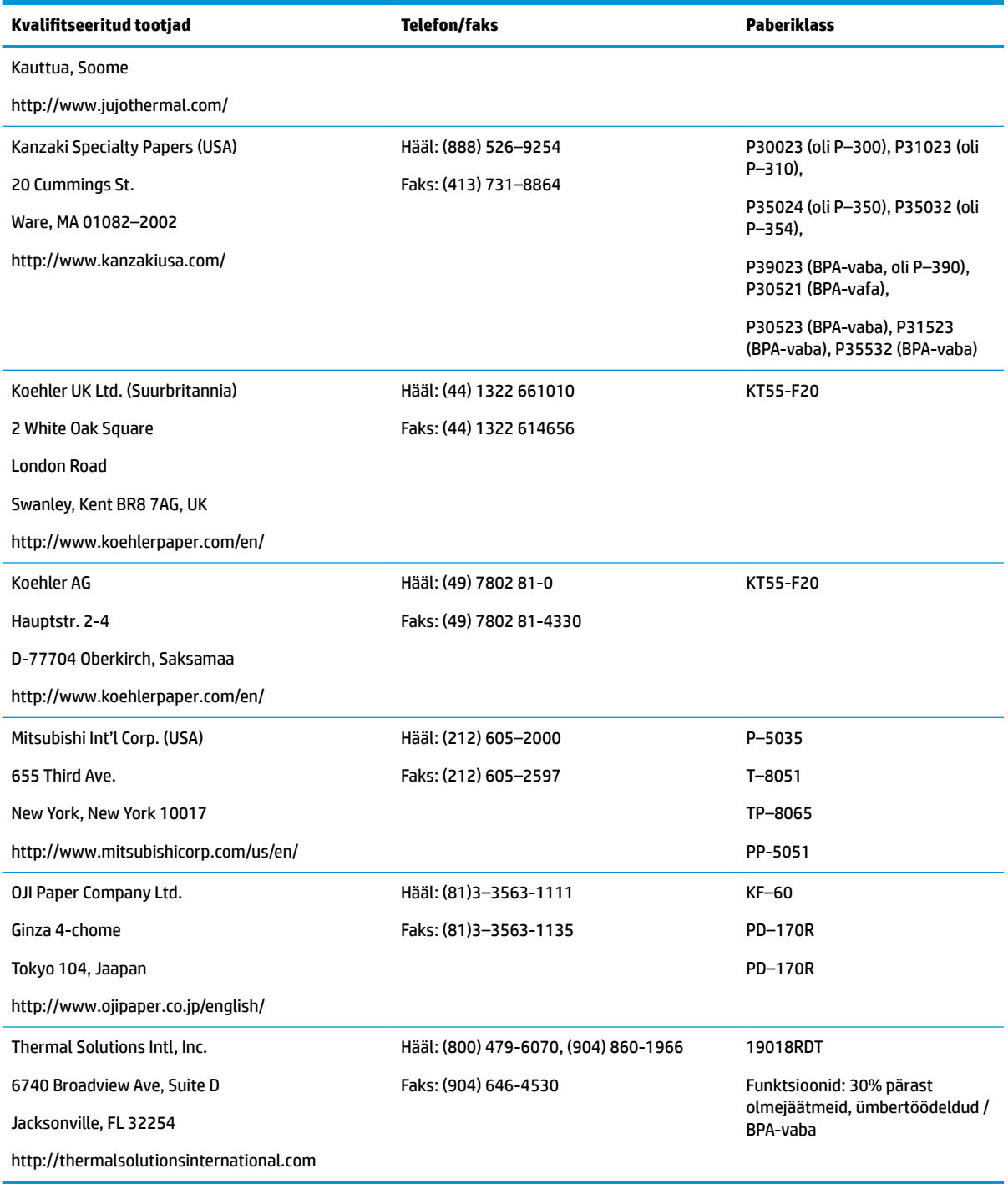

## **Printeri tõrkeotsing**

Printer on üldiselt probleemivaba; Siiski võivad tekkida ootamatud olukorrad. Vaadake järgmisi jaotisi, et diagnoosida ja lahendada need printeri seisundid. Keerukate probleemide lahendamiseks peate võtma ühendust volitatud HP teeninduskeskusega.

#### <span id="page-43-0"></span>**Printeri toon ja roheline märgutuli**

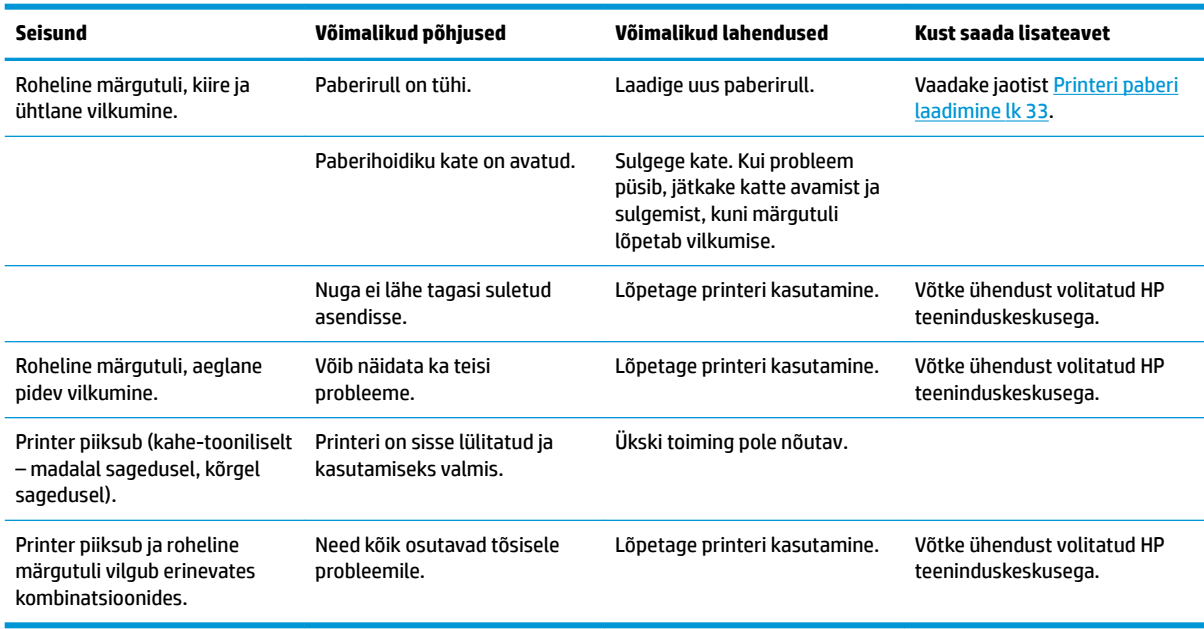

#### **Printimise probleemid**

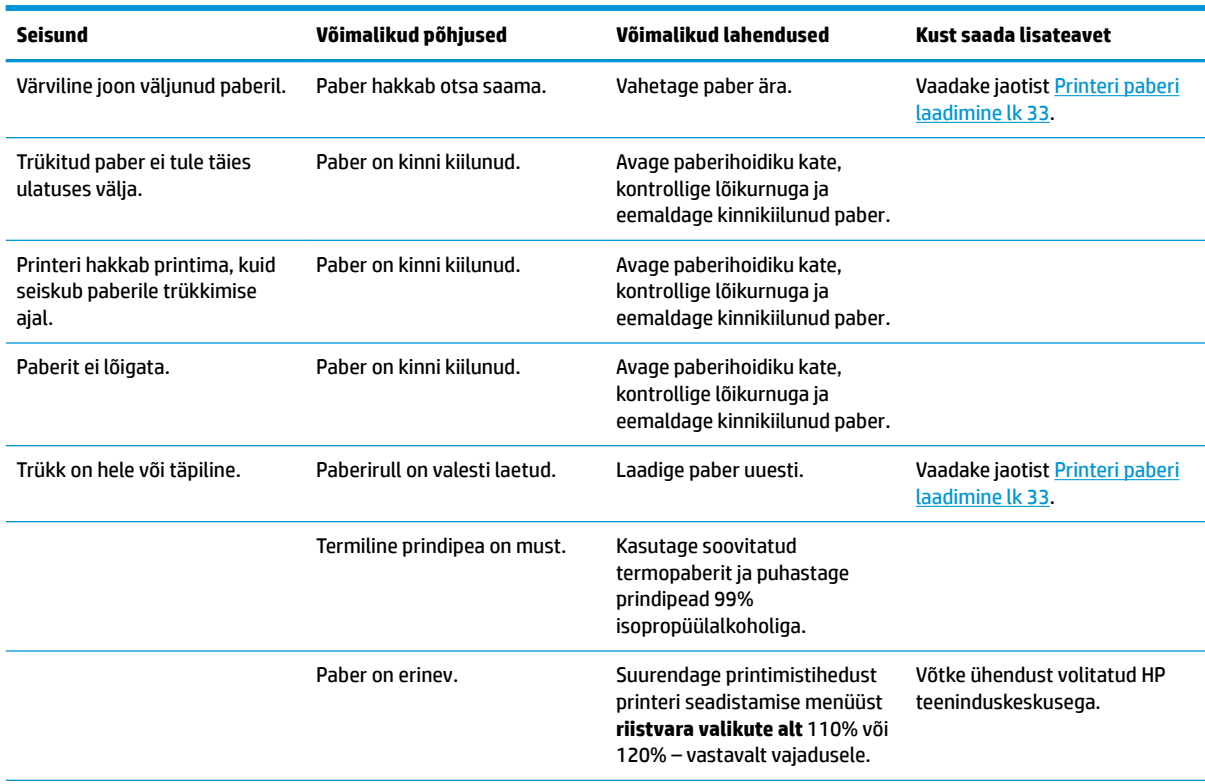

<span id="page-44-0"></span>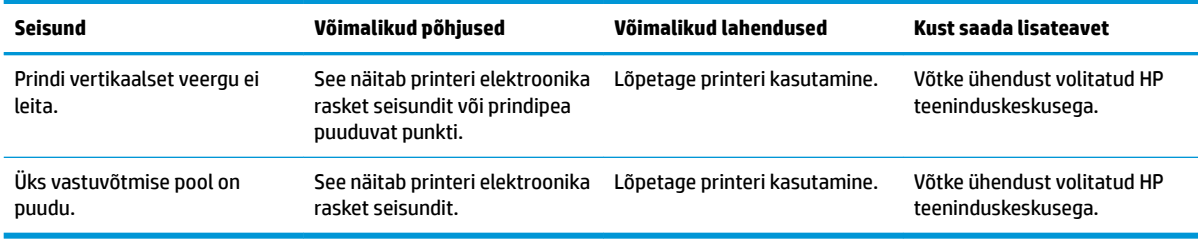

**MÄRKUS.** Soovitamata paberi kasutamine võib prindipead kahjustada ja garantii tühistada.

#### **Printeri ei tööta**

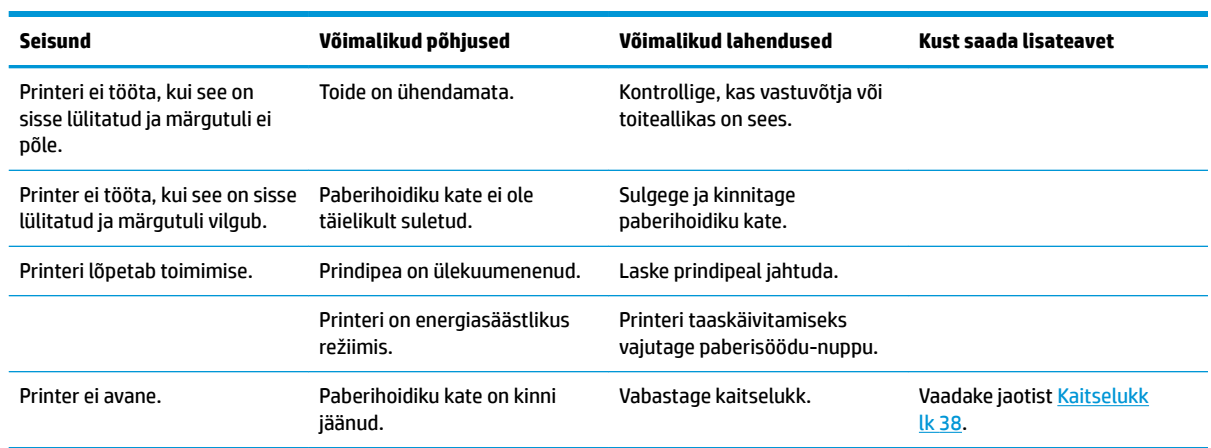

#### <span id="page-45-0"></span>**Kaitselukk**

Kui paberihoidiku kate on kinni jäänud, siis saate selle avamiseks kasutada kaitslukku. Terava eseme abil vajutage prindipea kõrval asuvat ristkülikukujulist nuppu. Piisava surve korral kaitselukk avaneb ja paberihoidiku kate peaks avanema.

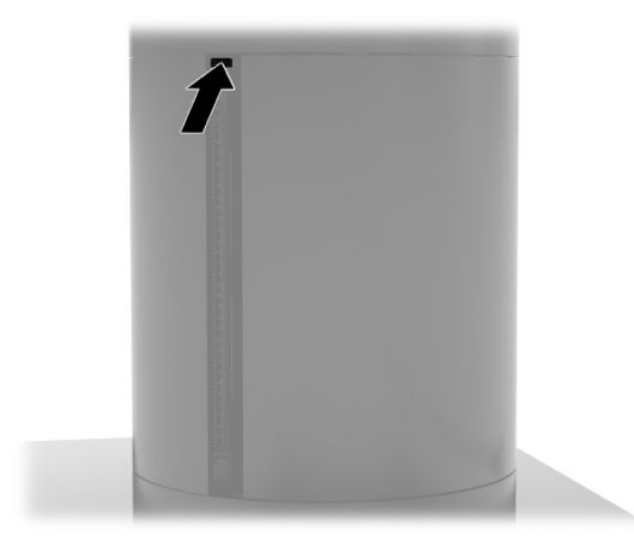

# <span id="page-46-0"></span>**5** Tarkvara konfigureerimine

#### **Windows 10 Professionali ja Windows 10 IoT Enterprise for Retaili jaoks puuteekraani kalibreerimine**

**MÄRKUS.** Windowsi kalibreerimise tööriist töötab ainult digitaalse puuterežiimi korral. Kui installite jaemüügi puutetundliku utiliidi, siis määrab see puutetundliku ekraani vaikimisi POS-režiimile (hiire-režiim) ega võimalda Windowsi kalibreerimisriista käivitamist.

Operatsioonisüsteemides Windows 10 Professional ja Windows 10 IoT Enterprise for Retail puutemooduli kalibreerimiseks toimige järgmiselt.

- **1.** Avage juhtpaneelilt. Selleks võite otsinguväljale tippida sõna juhtpaneel.
- **2.** Juhtpaneelil tippige otsinguväljale kalibreeri. Menüüs **Tahvelarvuti sätted** koputage linki **Ekraani kalibreerimine pliiatsi- või puutesisestuse jaoks**. Dialoogiboksis **Tahvelarvuti sätted** koputage nuppu **Kalibreeri** ja siis jätkake 3. etapist.
- **3.** Järgige ekraanijuhiseid ja vajutage puuteekraanile kuvatavaid sihtmärke. Kalibreerimisprotsessi lõpus peaks puutemoodul olema joondatud videoga ja puutepunktid peaksid olema täpsed.

#### **Valikuliste HP integreeritavate tarvikumoodulite konfigureerimine**

Integreeritud USB-tarviku konfigureerimiseks vt dokumenti "HP Point of Sale Configuration Guide" (saadaval ainult inglise keeles). Juhend asub koos dokumentatsiooniga jaemüügisüsteemi ja aadressil <http://www.hp.com/support>. Jaemüügisüsteemis juhendile juurdepääsemiseks valige **Start** ja seejärel valige **HP müügipunkti teave**.

**MÄRKUS.** Otsige aadressilt<http://www.hp.com/support>värskendatud tarkvara või dokumentatsiooni, mis võidi avalikustada toote tootmise ja teieni jõudmise vahepealsel hetkel.

# <span id="page-47-0"></span>**A MSR-i krüpteerimise lubamine**

Magnetkaardilugeja on varustatud valikulise krüpteerimisfunktsiooniga. HP teeb koostööd ettevõttega IDTECH Products, et teostada peamisi süstimisteenuseid kaugjuhtimise teel. Lisateavet nende teenuse kohta saate, kui võtate ühendust IDTECH toodete müügimeeskonnaga [Sales@idtechproducts.com.](mailto:Sales@idtechproducts.com)

# <span id="page-48-0"></span>**B Elektrostaatiline lahendus**

Staatiline elektrilahendus sõrme või mõne muu juhi küljest võib kahjustada emaplaate või muid staatilise elektri suhtes tundlikke seadmeid. Seda tüüpi kahju võib vähendada seadme eeldatavat eluiga.

#### **Elektrostaatilise kahju vältimine**

Elektrostaatilise kahju vältimiseks järgige neid ettevaatusabinõusid.

- Vältige käsikontakti, transportides ja hoiustades tooteid elektrostaatiliselt ohututes pakendites.
- Säilitage staatilise elektri suhtes tundlikke osi nende pakendis, kuni need jõuavad elektrostaatiliselt ohututesse tööjaamadesse.
- Enne pakendist eemaldamist asetage osad maandatud pinnale.
- Vältige viikude, ühenduste või elektriosade puudutamist.
- Kui puudutate staatilise elektri suhtes tundlikke komponente või seadmeid, peate alati olema ise korralikult maandatud.

#### **Maandamise viisid**

Maandamiseks on mitu viisi. Staatilise elektri suhtes tundlike osade käsitsemisel või paigaldamisel võite kasutada üht või mitut järgmistest viisidest.

- Kasutage randmerihma, mis on maandusjuhtme abil ühendatud maandatud tööjaama või arvuti korpusega. Randmerihmad on elastsed rihmad, mille maandusjuhtme takistus on vähemalt 1 megaoomi +/- 10 protsenti. Korraliku maanduse tagamiseks kandke randmerihma tihedalt naha vastas.
- Püstistes tööjaamades kasutage kannarihmu, varbarihmu või saaparihmu. Kui seisate elektrijuhtival põrandal või staatilist elektrit hajutaval põrandakattel, kandke rihma mõlemal jalal.
- Kasutage kohapealsel teenindamisel ESD-tööriistu.
- Kasutage kohapealsel teenindamisel kaasaskantavat tööriistade komplekti koos kokkupandava staatilist elektrit hajutava töömatiga.

Kui teil pole nõuetekohaseks maandamiseks mingit eespool soovitatud varustust, võtke ühendust HP volitatud edasimüüja või teenusepakkujaga.

**MÄRKUS.** Lisateabe saamiseks staatilise elektri kohta võtke ühendust HP volitatud edasimüüja või teenusepakkujaga.

# <span id="page-49-0"></span>**C Kasutusjuhised, tavahooldus ja transpordiks ettevalmistamine**

#### **Laserseadme vastavus**

A HOIATUS! Selliste juhtelementide või kohanduste kasutamine ja toimingute tegemine, mida pole lasertoote paigaldusjuhendis kirjeldatud, võib põhjustada ohtlikku kiirgust. Ohtliku kiirguse ohu vähendamiseks järgige järgmisi juhiseid.

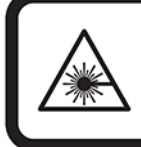

LASER RADIATION. DO NOT STARE INTO BEAM. CLASS 2 LASER PRODUCT MAX. 1mW: 650 nm. IEC 60825-1:2007 and IEC 60825-1:2014. PULSE DURATION OF 16.8mSec. COMPLIES WITH 21 CFR 1040.10 and 1040.11 EXCEPT FOR DEVIATIONS PURSUANT TO LASER NOTICE No 50, DATED JUNE 24, 2007.

## **Sisendvõimsus**

Selles jaotises esitatud toiteteabest võib olla abi, kui kavatsete arvutiga teistesse riikidesse reisida.

Arvuti töötab alalisvoolutoitel, mida on võimalik saada nii vahelduv- kui ka alalisvooluallikast. Vahelduvvooluallika nimiväärtused peavad olema 100–240 V, 50–60 Hz. Kuigi arvuti võib töötada eraldiseisva alalisvooluallika toitel, tuleks seda siiski kasutada ainult sellise vahelduvvooluadapteri või alalisvooluallikaga, mis on pärit HP-lt ja on selle arvutiga kasutamiseks heaks kiidetud.

Arvuti töötab alalisvooluga, mis vastab järgmistele tehnilistele andmetele. Arvuti tööpinge ja -vool on märgitud vastavusmärgisele.

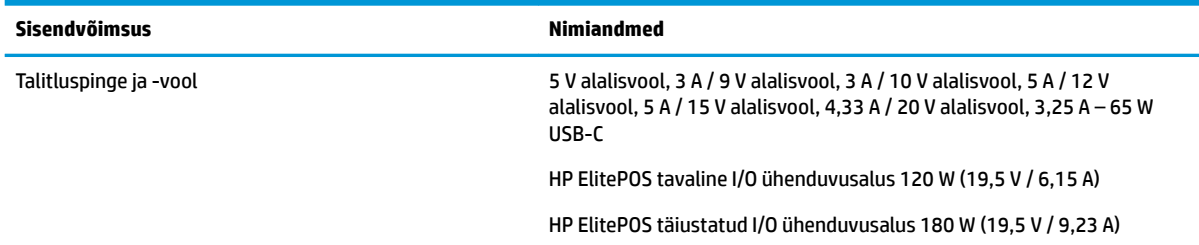

**MÄRKUS.** See toode on ette nähtud Norra IT-energiasüsteemide tarbeks, mille faasidevaheline pinge ei ületa 240 V.

## **Töökeskkond**

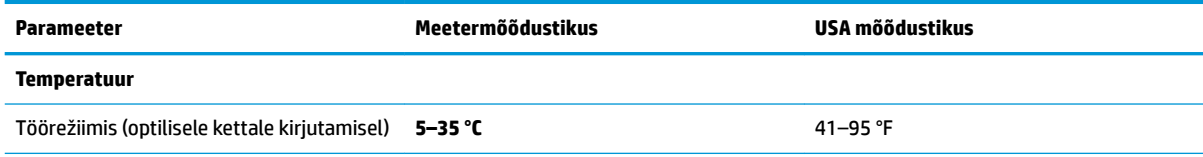

<span id="page-50-0"></span>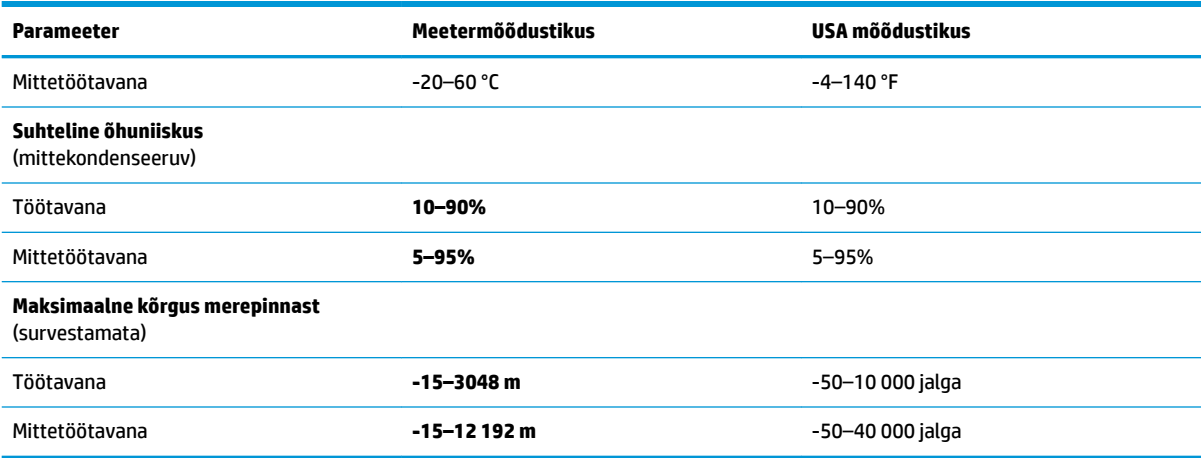

#### **Kasutamisjuhised ja tavahooldus**

Süsteemi õigeks häälestamiseks ja hooldamiseks järgige järgmiseid juhiseid.

- HP soovitab jahutamiseks jätta kantava põhiüksuse ja I/O ühenduvusaluse ventilatsiooniavade ümber 17 mm vaba ruumi.
- Ärge paigutage süsteemi ülemäära niiskesse kohta, päikese kätte ega liiga kuuma või külma ruumi.
- Ärge kunagi kasutage süsteemi, kui mõni juurdepääsupaneelidest on eemaldatud.
- Ärge kuhjake süsteeme üksteise peale ega paigutage neid üksteisele nii lähedale, et need puutuvad kokku teistest süsteemidest väljuva või eelsoojendatud õhuga.
- Kui süsteem paigutatakse eraldi korpusse, tuleb see korpus varustada sisse- ja väljapuhkeventilaatoritega ning juhinduda eeltoodud juhistest.
- Jälgige, et kantavasse süsteemi ega I/O ühenduvusalusesse ei satu vedelikku.
- Ärge katke kunagi süsteemi või I/O ühenduvusaluse ventilatsiooniavasid mis tahes materjalidega.
- Installige või lubage operatsioonisüsteemi või muu tarkvara toitehaldusfunktsioonid, sealhulgas uneolekud.
- Enne järgnevaid toiminguid lülitage kantav süsteem välja.
	- Pühkige selle välispinda pehme niiske lapiga vastavalt vajadusele. Puhastuskemikaalid võivad viimistluse tooni muuta või kahjustada.
	- Puhastage regulaarselt kantava süsteemi kõigil ventileeritavatel külgedel asuvaid õhuavasid. Tolmurullid, mustus või muud võõrkehad võivad sulgeda õhuavad, piirates õhu läbivoolu.

**MÄRKUS.** Lisateabe saamiseks jaemüügisüsteemi hoolduse kohta vt dokumenti "Retail Point of Sales Systems - Routine Care and Maintenance", mis on saadaval aadressil [http://www.hp.com/support.](http://www.hp.com/support)

#### **Puuteekraani hooldus**

Hoidke ekraan ja puutesensor puhastena. Puutesensor nõuab väga vähe hooldust. HP soovitab korrapäraselt puhastada klaasist puutesensori pinda. Veenduge, et lülitate ekraani enne puhastamist välja. Üldiselt on puutesensori parim puhastusvahend isopropüülalkoholi ja vee lahus vahekorras 50:50. Oluline on vältida mis tahes söövitavate kemikaalide kasutamist puutesensoril. Ärge kasutage äädikal põhinevaid lahuseid.

<span id="page-51-0"></span>Kasutage puhastusvahendi pealekandmiseks pehmet ebemevaba lappi. Vältige karedate lappide kasutamist. Alati niisutage lapp ja siis puhastage sensor. Veenduge, et pihustate puhastusvahendi lapile, mitte sensorile, nii et see ei tilgu ekraani sisse ega muuda esipaneeli plekiliseks.

#### **MSR-i hooldamine**

MSR-i (magnetkaardilugeja) puhastamiseks tõmmake tavalist puhastamiskaarti paar korda läbi magnetkaardilugeja. Tavalist puhastuskaarti saate tellida veebist. Samuti saate panna õhukese, õlivaba riidetüki krediitkaardi ümber.

#### **Printeri puhastamine**

Tänu sellele, kuidas printer kasutuse ajal asetseb, koguneb sinna lõikenoa alt paberit ja muud prügi. HP soovitab teil hoida printerit töökorras, seda aeg-ajalt prahist puhastades.

Printeri puhastamiseks avage kate, eemaldage paberirull ja seejärel kasutage suruõhku, et eemaldada põhjaplaadilt sinna kogunenud praht.

#### **I/O portide puhastamine**

Kantava süsteem on varustatud mitme pordiga. Tolm ja praht võivad portidesse koguneda, mis võib takistada ühenduvust ja vähendada süsteemi jõudlust. Kasutage akutoitel olevad tolmuimejat ja eemaldage portidesse ja nende ümbrusse kogunenud tolm ja mustus.

#### **Draiverite ja püsivara uuendamine**

HP soovitab uusimad draiverid ja püsivara regulaarselt alla laadida ja installida; see aitab täiustada süsteemi jõudlust, lahendada teada olevaid probleeme ja vältida komponentide ebavajalikku asendamist.

Minge aadressile [http://www.hp.com/support,](http://www.hp.com/support) laadige alla ja installige oma müügipunktimudeli uusimad draiverid ja BIOS-i uuendused.

#### **Transpordiks ettevalmistamine**

Kantava süsteemi ettevalmistamisel transpordiks pidage silmas järgmisi soovitusi.

- **1.** Varundage kõvaketastel olevad failid. Veenduge, et varundamiseks kasutatavad andmekandjad ei puutu hoiustamise ega teisaldamise käigus kokku elektri- ega magnetimpulssidega.
- **MÄRKUS.** Kui kantav süsteem välja lülitatakse, lukustub kõvaketas automaatselt.
- **2.** Eemaldage ja hoiustage kõik irdkandjad.
- **3.** Lülitage kantav süsteem ja välisseadmed välja.
- **4.** Eemaldage juhe vahelduvvooluvõrgu pistikupesast ja seejärel kantava süsteemi küljest.
- **5.** Ühendage kantava süsteemi komponendid ja välisseadmed lahti toiteallikast ja seejärel kantava süsteemi küljest.
- **6.** Pakkige kantava süsteemi komponendid ja välisseadmed nende originaalpakenditesse või nendega sarnasesse pakendisse, jälgides, et nende kaitseks kasutataks piisavalt pakkematerjali.

# <span id="page-52-0"></span>**D Hõlbustus**

HP loob, toodab ja müüb tooteid ja teenuseid, mida saavad kasutada kõik, sealhulgas puudega inimesed, kas eraldiseisvalt või sobivate abiseadmete abil.

## **Toetatud abitehnoloogiad**

HP tooted toetavad paljusid operatsioonisüsteemide abitehnoloogiaid ning neid saab konfigureerida ka muude abitehnoloogiatega koos töötama. Lisateavet abifunktsioonide kohta leiate oma seadme otsingufunktsiooni abil.

**MÄRKUS.** Lisainfo saamiseks teatud abistava tehnoloogia kohta võtke ühendust vastava toote klienditoega.

#### **Toega ühenduse võtmine**

Me täiustame pidevalt meie toodete kasutushõlbustust ja võtame rõõmuga vastu kasutajate tagasisidet. Kui teil on mõne tootega probleeme või soovite meiega jagada seda, kuidas juurdepääsetavust parandavad funktsioonid on teid aidanud, saate meiega ühendust võtta esmaspäevast reedeni 6:00–21:00 (MST) telefoninumbril (888) 259-5707. Kui olete vaegkuulja või kasutate teenust TRS-VRS-WebCapTel ning vajate tehnilist tuge või teil on küsimusi hõlbustuse kohta, helistage numbril (877) 656-7058 (esmaspäevast reedeni 6:00–21:00 Põhja-Ameerika MST).

**MÄRKUS.** Tugi on ainult ingliskeelne.

# <span id="page-53-0"></span>**Tähestikuline register**

#### **D**

dokk kaasas kantava põhiüksuse eemaldamine [17](#page-24-0) kaasas kantava põhiüksuse ühendamine [17](#page-24-0) valikud [4](#page-11-0) draiverd ja püsivara, uuendamine [44](#page-51-0)

#### **E**

elektrostaatiline lahendus, kahju vältimine [41](#page-48-0) ettevaatusabinõud ja hoiatused [16](#page-23-0)

#### **F**

funktsioonid integreeritud [3](#page-10-0) Kaasas kantav põhiüksus [2](#page-9-0) standardne [1](#page-8-0)

#### **H**

hõlbustus [45](#page-52-0)

#### **I**

I/O ühendusbaas sõrmejäljelugeja ühendamine [26](#page-33-0) I/O ühenduvusalus kantava süsteemi ühendamine [21,](#page-28-0) [23](#page-30-0) toite ühendamine [6](#page-13-0) I/O ühenduvusbaas põhikomponendid [4](#page-11-0) täiustatud komponendid [5](#page-12-0)

#### **J**

jadapordid, toite konfigureerimine [23](#page-30-0)

#### **K**

kaabli suunamise konfiguratsioonid [10](#page-17-0) kaasas kantava põhiüksuse lukustamine ja lukust avamine [16](#page-23-0) kaasas kantava põhiüksuse seadistamine [8](#page-15-0) kandekott eemaldamine [19](#page-26-0) kinnitamine [18](#page-25-0) kasutamisjuhised [43](#page-50-0)

**L** laserseadme vastavus [42](#page-49-0)

#### **M**

magnetkaardilugeja (MSR) eemaldamine [18](#page-25-0) hooldus [44](#page-51-0) kinnitamine [18](#page-25-0) krüptimine [40](#page-47-0)

#### **P**

paigaldusjuhised [16](#page-23-0) pordid, puhastamine [44](#page-51-0) puuteekraani hooldus [43](#page-50-0)

#### **R**

randmerihm, vahetamine [19](#page-26-0)

#### **S**

seerianumber I/O ühendusbaas [9](#page-16-0) kaasas kantav põhiüksus [9](#page-16-0) Sisendvõimsus [42](#page-49-0) sõrmejäljelugeja baasi ühendamine [26](#page-33-0) eraldiseisvana ühendamine [25](#page-32-0)

#### **T**

tarkvara konfiguratsioon [39](#page-46-0) toitenupp I/O ühenduvusbaas [7](#page-14-0) kaasas kantav põhiüksus [7](#page-14-0) transpordiks ettevalmistamine [44](#page-51-0) turvakaabel I/O ühendusbaasi külge kinnitamine [30](#page-37-0) kantava süsteemi ühendamine [30](#page-37-0)

töökeskkond [42](#page-49-0) tööpinna külge paigaldatav raam [28](#page-35-0)

#### **V**

vahelduvvooluadapterite ühendamine [6](#page-13-0) veeruprinter funktsioonid [32](#page-39-0) kaitselukk [38](#page-45-0) kvalifikatsiooniga paberiklassid [34](#page-41-0) paberi spetsifikatsioonid [34](#page-41-0) paberi vahetamine [33](#page-40-0) puhastamine [44](#page-51-0) tõrkeotsing [35](#page-42-0)